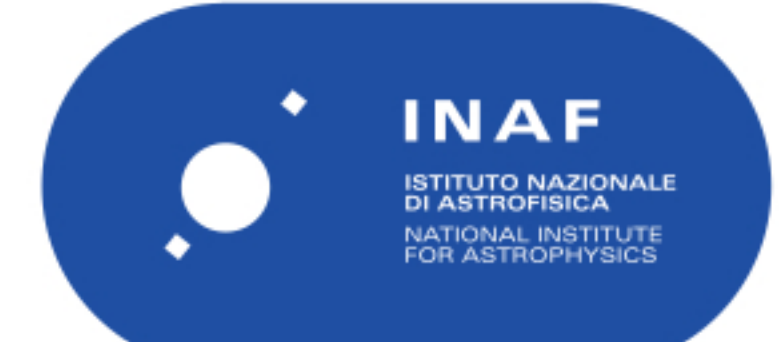

# Rapporti Tecnici INAF<br>INAF Technical Reports

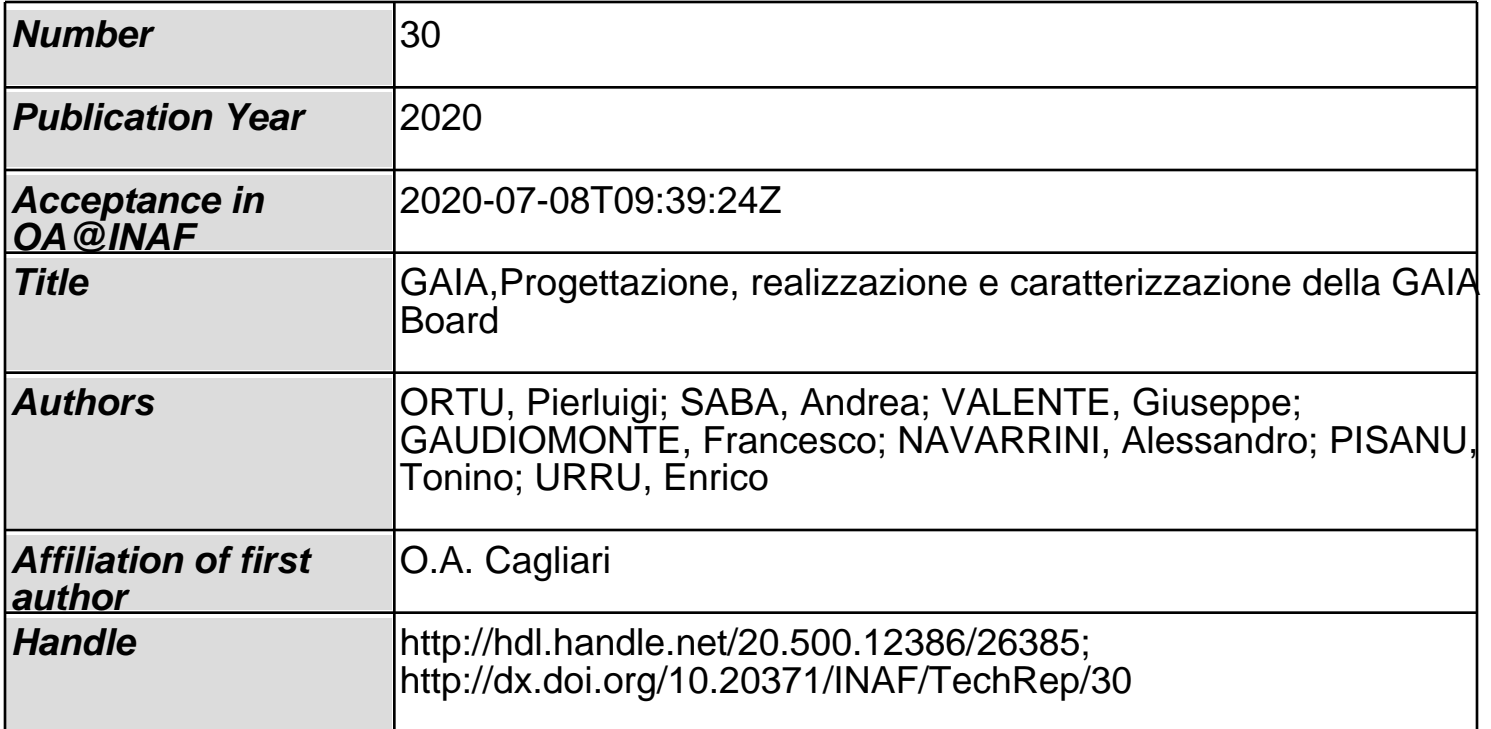

## GAIA

Progettazione, realizzazione e caratterizzazione della GAIA Board.

Pierluigi Ortu<sup>1</sup>, Andrea Saba<sup>2</sup>, Giuseppe Valente<sup>1,2</sup>, Francesco Gaudiomonte<sup>1</sup>, Alessandro Navarrini<sup>1</sup>, Tonino Pisanu<sup>1</sup>, Enrico Urru<sup>2</sup> 1 INAF (Osservatorio Astronomico di Cagliari) <sup>2</sup>ASI (Agenzia Spaziale Italiana)

#### <span id="page-3-0"></span>Sommario

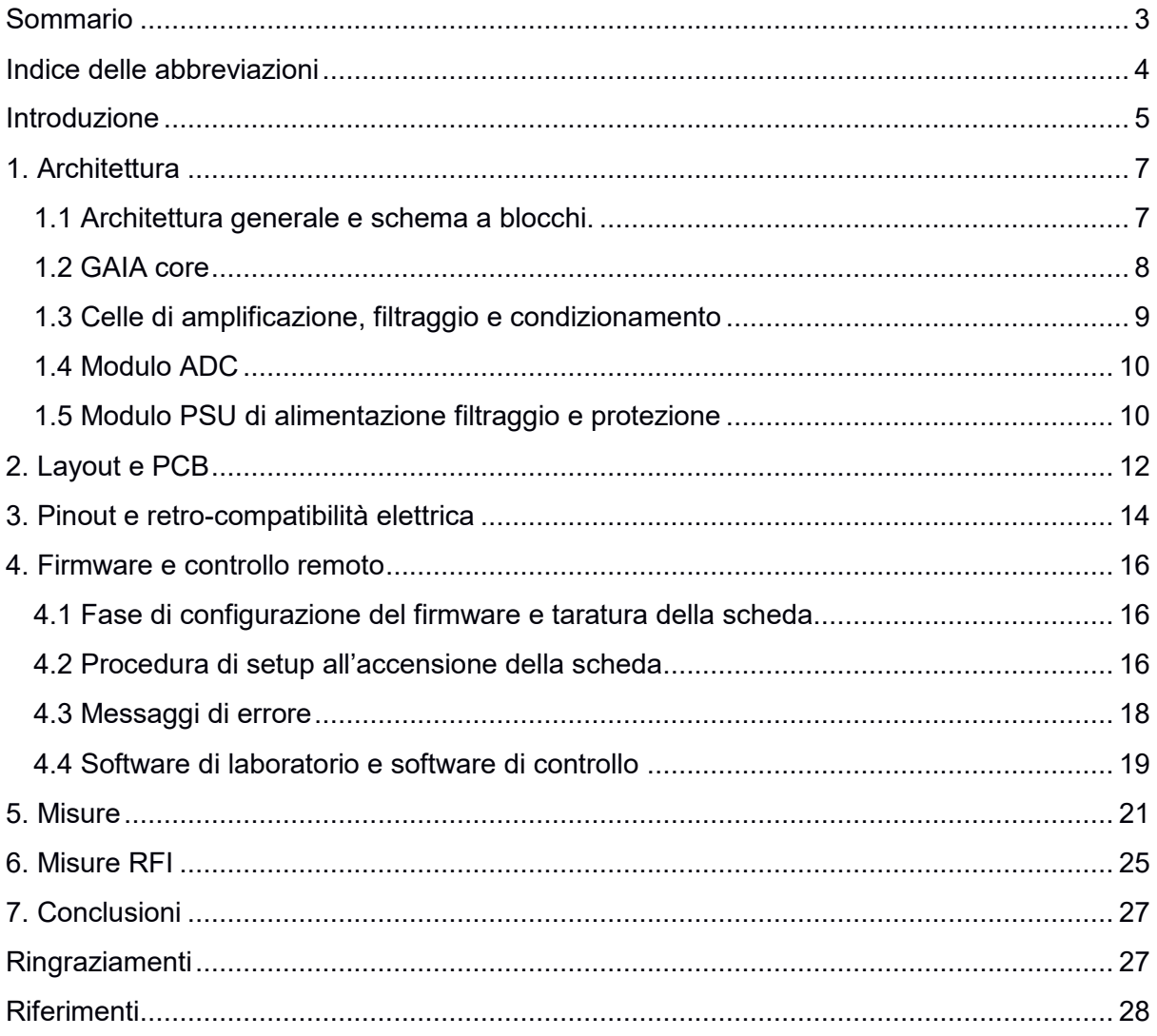

## <span id="page-4-0"></span>**Indice delle abbreviazioni**

ADC (Analog to Digital Converter) ARP (Address Resolution Protocol) EEPROM (Electrically Erasable Programmable Read-Only Memory) GAIA (Gain Attenuation Intelligent Amplifier) LNA (Low noise amplifier) I <sup>2</sup>C (Inter Integrated Circuit) ICMP (Internet Control Message Protocol) IGMP (Internet Group Management Protocol) IPv4 (Internet Protocol version 4) ISP (In-System Programming) JTAG (Joint Test Action Group) MCU (MicroController Unit) OMT (OrthoMode Transducer) PCB (Printed circuit board) PFP (Primary Focus Position) PPPoE (Point-to-Point Protocol over Ethernet) PWM (Pulse-width modulation) PSU (Power supply unit) RFI (Radio Frequency Interference) RISC (Reduced instruction set computer) SPI (Serial Peripheral Interface) TCP (Transmission Control Protocol) UDP (User Datagram Protocol) USART (Universal Synchronous-Asynchronous Receiver/Transmitter)

## <span id="page-5-0"></span>**Introduzione**

La scheda di alimentazione GAIA (Gain Attenuation Intelligent Amplifier) è stata sviluppata nell'ambito del progetto del ricevitore criogenico multifeed in banda S (3 – 4.5 GHz) [1][2][3][4], da installare nel fuoco primario [\(Figura 1\)](#page-5-1) del Sardinia Radio Telescope (SRT).

Rispetto agli altri due fuochi disponibili al telescopio, quello primario risulta inaccessibile se non mediante l'uso di una piattaforma; risulta quindi di cruciale importanza l'impiego di un sistema di manutenzione, diagnostica e setup del ricevitore che sia molto robusto ed affidabile.

In questa ottica nasce il progetto della board GAIA, ossia una scheda di alimentazione che permette di monitorare costantemente le tensioni di alimentazione degli stadi attivi del ricevitore, di avere un controllo sullo stato ON/OFF nonchè una regolazione dei vari stadi che, in caso di diagnostica, risulta di fondamentale importanza. Una delle caratteristiche più importanti di GAIA è la possibilità di accendere e spegnere gli LNA in modo graduale (attraverso una rampa di valori) per preservarne l'efficienza e la funzionalità. GAIA è stata progettata per rispettare le stringenti limitazioni di emissione in radio frequenza (RFI), requisito imprescindibile per una scheda di controllo da installare in un radio telescopio, soprattutto se in fuoco primario come in questo caso.

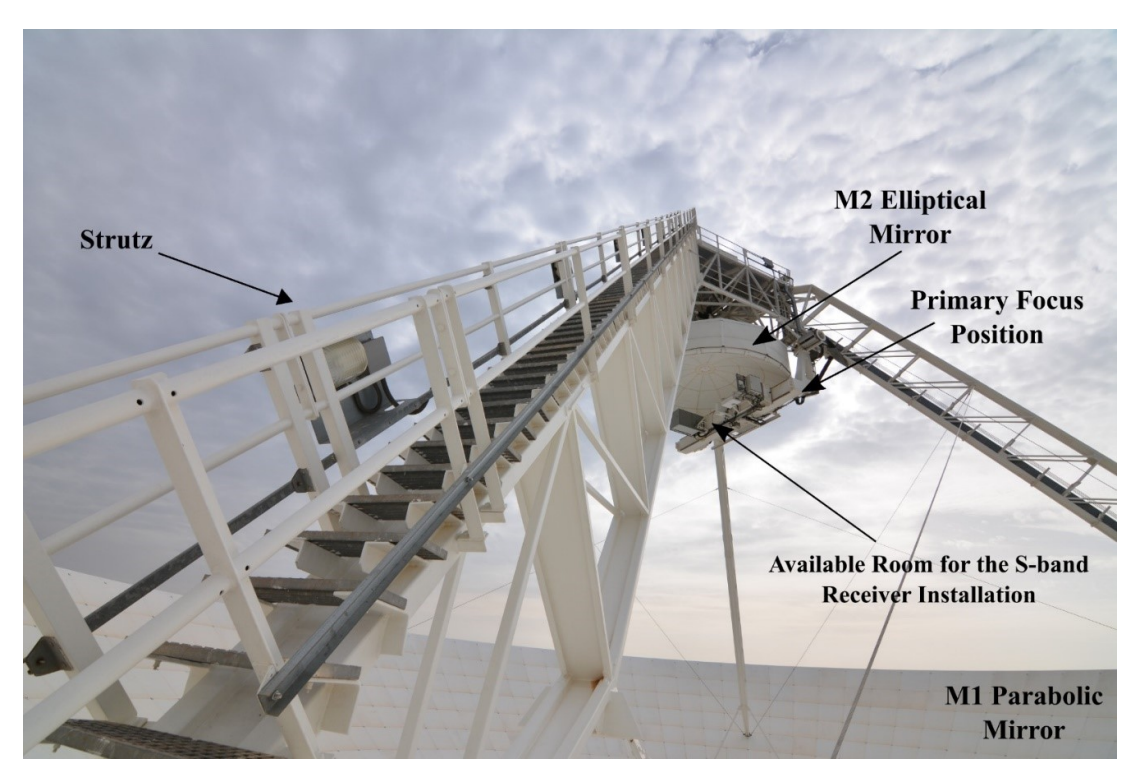

*Figura 1: Dettaglio del subriflettore e del Primary Focus Position del SRT. Nella figura è evidenziata la possibile posizione del sistema multifeed in banda S.*

<span id="page-5-1"></span>Il ricevitore S-band è costituito da 7 catene riceventi complete, che lavorano in parallelo; lo schema a blocchi è illustrato i[n Figura 2](#page-6-0). È possibile suddividere ciascuna catena in tre sezioni: "front-end section", "down-conversion section" e "LO Distributor Section".

Il primo blocco, indicato con il nome "front-end", è costituito da feeds, OMTs, directional couplers e LNAs. Questa parte del ricevitore ha lo scopo di "raccogliere" il segnale dallo specchio primario di SRT, splittarlo nelle due polarizzazioni (verticale e orizzontale) e infine amplificarlo. Tale sezione ha due stadi di temperatura di funzionamento; il più freddo dei due è a 20 Kelvin. La seconda sezione, denominata "down-conversion", amplifica e downconverte in frequenza il segnale ricevuto, in modo che sia poi possibile digitalizzarlo e processarlo con i backend disponibili; è presente una catena dedicata per ciascuna delle due polarizzazioni. Infine, lo stadio "LO distributor" distribuisce l'oscillatore locale ai 14 canali disponibili.

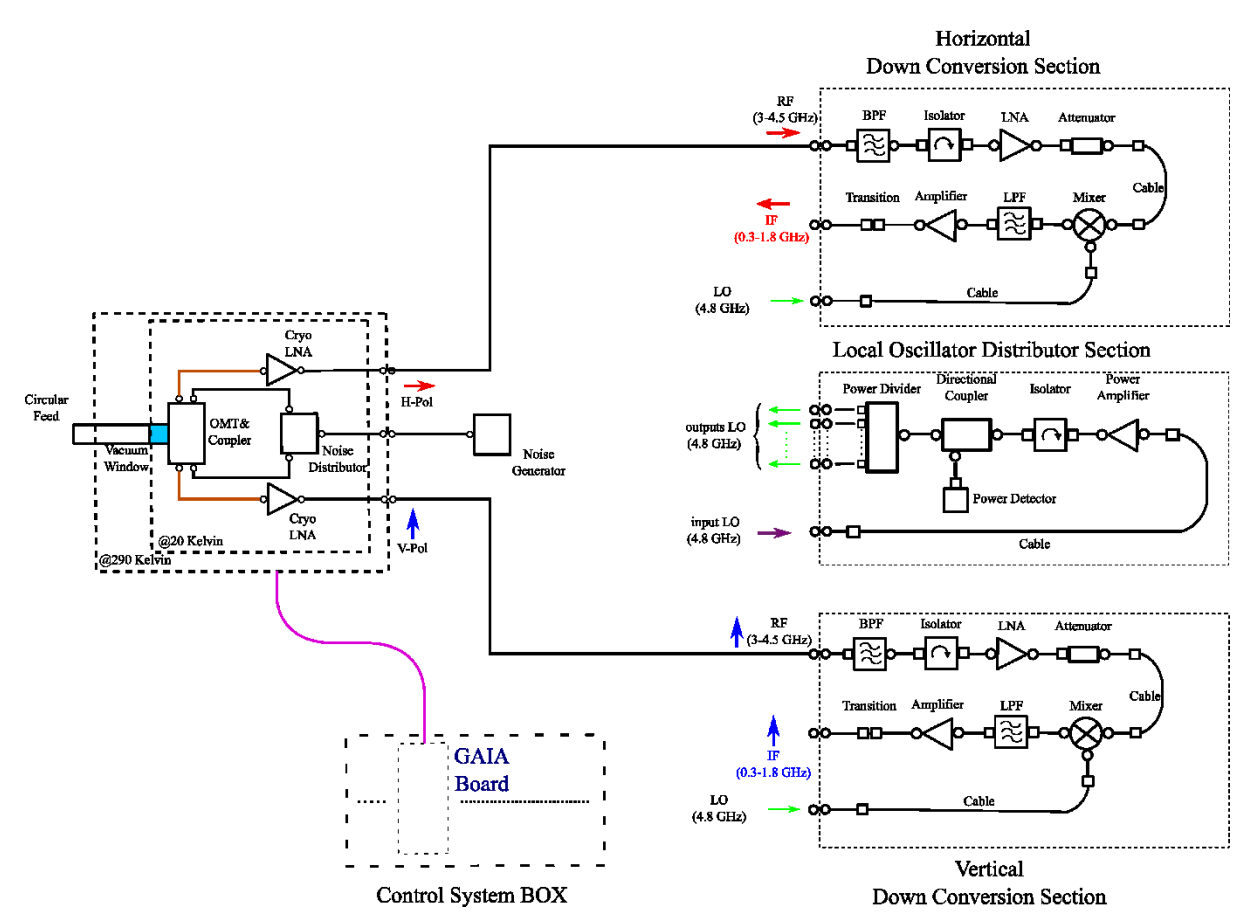

<span id="page-6-0"></span>*Figura 2: Schema a blocchi del ricevitore multi feed criogenico in banda S. Il ricevitore alloggerà sette catene riceventi identiche a quella illustrata. Si noti il Control System Box che contiene la scheda GAIA.*

Vi è inoltre uno stadio denominato "Control System BOX", nel quale verrà alloggiata la scheda GAIA, utilizzata per alimentare ogni singolo stadio di alimentazione degli LNAs. GAIA sarà molto utile anche in fase di caratterizzazione in laboratorio dell'intero ricevitore: sarà infatti possibile (attraverso l'utilizzo del sistema software RFLAb[5]) trovare la corretta alimentazione per avere il miglior punto di amplificazione e di rumore.

Nei paragrafi seguenti vengono descritti tutti i blocchi che compongono la scheda, nonchè le principali caratteristiche tecniche degli stessi. Verranno inoltre descritti il firmware e il software sviluppati per il controllo e l'utilizzo della scheda. Per concludere, descriveremo le misure effettuate in laboratorio.

## <span id="page-7-0"></span>**1. Architettura**

#### <span id="page-7-1"></span>**1.1 Architettura generale e schema a blocchi.**

In [Figura 3](#page-7-2) viene mostrato lo schema a blocchi completo di GAIA, i cui blocchi principali sono:

- Il **GAIA core**, comprende MCU, Network Module per la comunicazione Ethernet e tutta l'elettronica di contorno per minimizzare l'emissione di RFI. Questo permette la comunicazione (monitorabile tramite alcuni led on-board) tramite SPI, UART e I<sup>2</sup>C;
- Le **10 celle di amplificazione, filtraggio e condizionamento**, che permettono il settaggio delle tensioni di drain e gate tramite 20 potenziometri digitali. **Ciascuna delle celle è stata progettata per essere protetta da eventuali corto-circuiti.**
- Il **modulo ADC**, per la lettura di tutte le tensioni e correnti in uscita, delle temperature on-board e delle tensioni di riferimento;

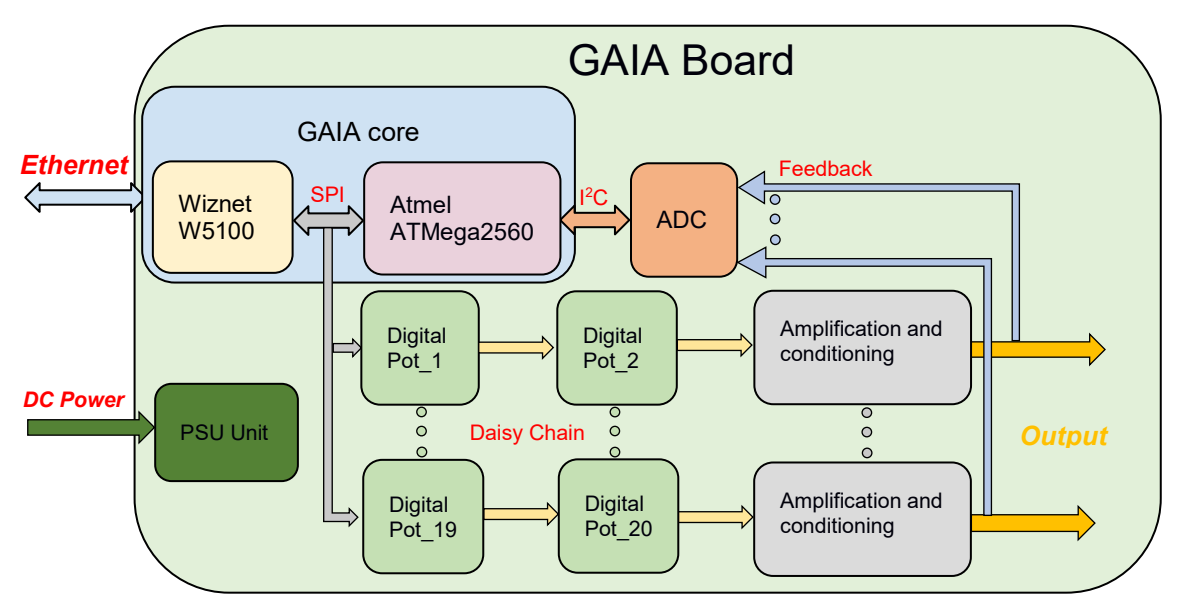

Il modulo di **alimentazione, filtraggio e protezione**.

<span id="page-7-2"></span>*Figura 3: Schema a blocchi di GAIA*

#### <span id="page-8-0"></span>**1.2 GAIA core**

Il GAIA core rappresenta il cuore della scheda [\(Figura 4\)](#page-8-1). Si basa su un microcontrollore Atmel ATMega 2560 e su un Wiznet W5100. I due chip comunicano tra di loro tramite protocollo seriale SPI. Gli oscillatori scelti per i due chip sono rispettivamente da 16 e da 20 MHz.

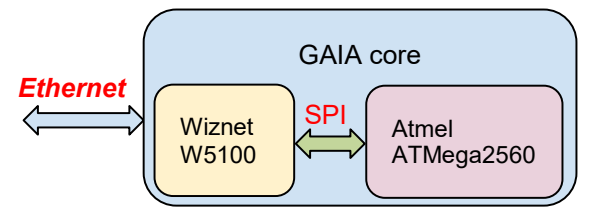

<span id="page-8-1"></span>*Figura 4: Schema a blocchi del GAIA Core*

- **Il microcontrollore ATMega2560 della Microchip Atmel** è un microcontrollore RISC a 8 bit. Si tratta di un dispositivo ad alte prestazioni e basso consumo, equipaggiato con una memoria flash da 256 KB, ISP, EEPROM 4KB, 86 linee di I/O, 32 registri, contatore in tempo reale, sei timer / contatori con modalità di confronto, PWM, 4 USART, convertitore A/D da 16 canali con dinamica di 10 bit, e un'interfaccia JTAG per il debug on-chip. Il dispositivo raggiunge un throughput di 16 MIPS a 16 Mhz, e opera nell'intervallo 4.5 – 5.5 V. Il microcontrollore è in grado di eseguire le istruzioni in un singolo ciclo di clock, garantendo un throughput che si avvicina a 1 MIPS per MHz, bilanciando così il consumo energetico e la velocità di elaborazione.
- **Il chip per la gestione LAN W5100;** W5100 è un controller Ethernet 10/100 a chip singolo con accesso a Internet, è stato progettato per applicazioni embedded dove integrazione, stabilità, prestazioni e compattezza sono componenti essenziali; in particolare, garantisce la connettività Internet senza OS. Il W5100 è conforme agli standand IEEE 802.3 (10BASE-T) e 802.3u (100BASE-TX), comprende stack TCP / IP completamente cablati e la funzionalità Ethernet integrata MAC e PHY. Lo stack TCP / IP cablato supporta i seguenti protocolli: TCP, UDP, IPv4, ICMP, ARP, IGMP e PPPoE.

Il GAIA core è stato progettato per essere facilmente integrabile e versatile, al fine di renderlo riusabile in altri sistemi di controllo per la radio astronomia. Particolare cura è stata posta nella scelta dei componenti, in modo da ottenere il miglior compromesso tra RFI e prestazioni raggiungibili.

#### <span id="page-9-0"></span>**1.3 Celle di amplificazione, filtraggio e condizionamento**

Ciascuna delle dieci celle che compongono la scheda risulta essere indipendente dalle altre. Queste celle dialogano con la MCU tramite bus seriale SPI per ricevere i comandi di setup e di abilitazione.

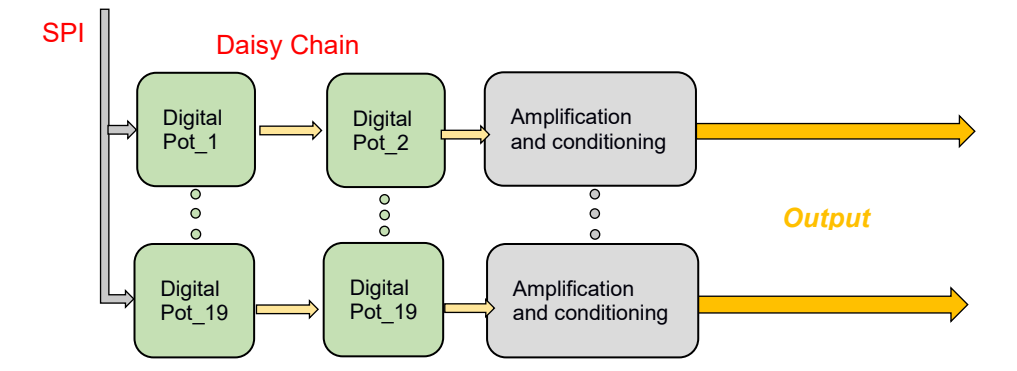

<span id="page-9-1"></span>*Figura 5: Schema a blocchi delle celle di amplificazione, filtraggio e condizionamento*

La cella è composta da 2 potenziometri digitali AD5231, collegati in *daisy chain,* e da uno stadio di amplificazione e condizionamento [\(Figura 5\)](#page-9-1). Ogni potenziometro va a settare una delle due tensioni necessarie per pilotare correttamente una giunzione di un eventuale amplificatore collegato alla singola uscita della scheda. La tensione in uscita dal potenziometro viene nuovamente amplificata, filtrata e condizionata dai moduli basati sull' operazionale LT6018.

Di seguito le caratteristiche dei potenziometri e degli operazionali utilizzati:

- **Potenziometro digitale AD5231;** si tratta di un potenziometro con risoluzione di 1024 passi, controllato digitalmente, che possiede una memoria non volatile. Il dispositivo esegue la stessa funzione di regolazione elettronica che avrebbe un potenziometro meccanico con risoluzione elevata, offrendo affidabilità e controllabilità a distanza con le caratteristiche dell'elettronica allo stato solido. L'AD5231 è configurabile tramite interfaccia seriale standard a 3 fili per 16 modalità di funzionamento e regolazione, memorizzazione e ripristino della memoria, incremento / decremento, ± 6 dB / passo, lettura delle impostazioni del "contatto strisciante (wiper)" e una memoria EEMEM extra per informazioni definite dall'utente, come dati di memoria per altri componenti, tabella di ricerca o informazioni di identificazione del sistema. Nella modalità di programmazione scratchpad è possibile scrivere il valore del potenziometro da impostare direttamente nel registro RDAC che imposta il valore resistivo tra i terminali W-A e i terminali W-B. L'impostazione può essere memorizzata in EEMEM e viene trasferita automaticamente al registro RDAC durante l'accensione del sistema. Il contenuto di EEMEM può essere ripristinato in modo dinamico o attraverso strobing esterno del pin PR.
- **Amplificazione e condizionamento;** la rete di amplificazione e condizionamento si basa su amplificatori operazionali LT6018 della Linear Tecnology. Si tratta di un amplificatore operazionale di precisione da 33V dalle eccellenti prestazioni in termini di rumore. Infatti, da 0.1 Hz a 10 Hz, il rumore è di soli 30nVP-P, il che lo rende ideale per applicazioni a basso rumore. L'LT6018 ha una tensione di offset massima di soli 50μV e una massima deriva di tensione di offset pari a 0,5μV / °C, con un CMRR minimo di 124 dB. Il guadagno ad anello aperto è in genere 142 dB e la linearità pari a 1ppm. Un pin di abilitazione consente di mettere il dispositivo in modalità di spegnimento, il che permette di impostare LT6018 a bassa potenza, riducendo la corrente di alimentazione tipica a solo 6,2 μA.

#### <span id="page-10-0"></span>**1.4 Modulo ADC**

Il feedback su tutte le uscite viene campionato e digitalizzato tramite due convertitori analogico-digitali LTC2495 [\(Figura 6](#page-10-2)). Per permettere la lettura della corrente assorbita dal carico dall'ADC, questa viene prima convertita in tensione. Inoltre, tramite degli opportuni stadi, la dinamica del segnale in arrivo viene adattata alla dinamica dell'ADC, in modo da poter essere sfruttata al massimo.

Di seguito, le caratteristiche specifiche dell'ADC scelto:

 **Convertitore analogico digitale LTC2495;** l'LTC2495 è un convertitore analogico-digitale a 16 canali (otto in modalità differenziale), 16 bit, con Interfaccia I<sup>2</sup>C a 2 fili. Include guadagno programmabile, alta precisione del sensore di temperatura interno e un oscillatore integrato on-chip. Questo dispositivo può essere configurato per misurare un segnale esterno in modalità differenziale o single ended; quest'ultima è la configurazione utilizzata per ottimizzare il numero degli inputs a disposizione. Il sensore di temperatura integrato offre 1/2°C di risoluzione e precisione assoluta di 2°C.

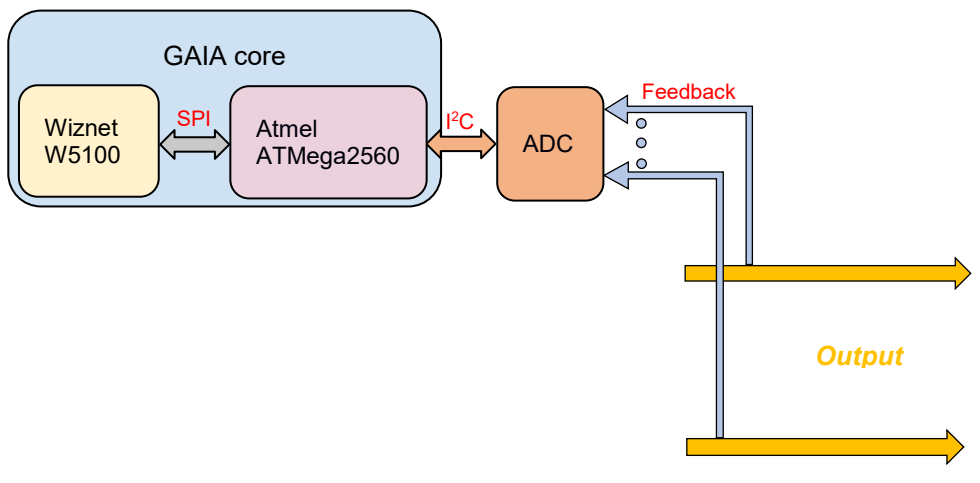

<span id="page-10-2"></span>*Figura 6: Interfacciamento tra modulo ADC e GAIA Core*

#### <span id="page-10-1"></span>**1.5 Modulo PSU di alimentazione filtraggio e protezione**

Questo modulo gestisce e filtra le alimentazioni in ingresso alla scheda, fornendole a tutta la circuiteria presente a bordo. È stato progettato utilizzando stabilizzatori di tipo lineare, per limitare le RFI auto-generate.

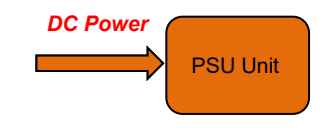

*Figura 7: PSU per alimentazione, filtraggio e protezione*

La scheda necessita delle seguenti alimentazioni:

- $+/-10$  VDC;
- $+5V$  TTL.

La tensione duale +/-10 VDC è la tensione richiesta per l'alimentazione di tutte le celle analogiche. Questa tensione deve essere filtrata e stabilizzata utilizzando, preferibilmente, alimentazioni lineari. Per la realizzazione del rack che ha ospitato GAIA durante le fasi di test e misura, sono stati utilizzati due alimentatori lineari Schroof PSM212 e PSM205. In base al numero di schede che compongono un Rack da 3U, si rende necessario l'utilizzo di altri alimentatori che possano garantire una corrente, e quindi un potenza, maggiore (ad esempio il PSG112).

La tensione +5V TTL è la tensione che alimenta tutta la parte digitale e la logica presente a bordo della scheda.

Il modulo PSU è anche dotato di un fusibile autorigenerante che garantisce protezione a tutta la logica digitale, aprendosi in caso di corto circuito dopo 150 ms. Tale fusibile si riarma automaticamente dopo che il corto circuito è stato eliminato, così da consentire la riattivazione della scheda. Nel caso in cui il corto circuito persista, il fusibile continuerà ad impedire l'alimentazione della logica digitale.

Essendo realizzata con 20 celle totalmente indipendenti, l'assorbimento totale di GAIA varia in base al numero di celle utilizzate. Nelle misure eseguite in laboratorio durante tutte le fasi di test, programmazione e debug, il massimo assorbimento registrato dalla scheda senza carico è stata pari a:

- 191 mA circa per l'alimentazione 5V TTL;
- 327 mA circa per le rispettive due alimentazioni duali +10V e -10V.

## <span id="page-12-0"></span>**2. Layout e PCB**

Una volta realizzato e terminato lo schematico, è stata eseguita l'operazione di sbroglio, che ha permesso di ottenere il layout presente in [Figura 8.](#page-12-1)

La scheda è stata sviluppata interamente su 4 layer, ponendo particolare attenzione alla lunghezza delle piste e alla disposizione dei piani di massa. In questo modo, è stato possibile schermare nei layer interni le piste che avrebbero potuto essere fonte di possibili emissioni indesiderate in radiofrequenza. Le dimensioni sono 100 X160 mm (scheda formato Europa standard). Il layout della scheda è mostrato in [Figura 8.](#page-12-1)

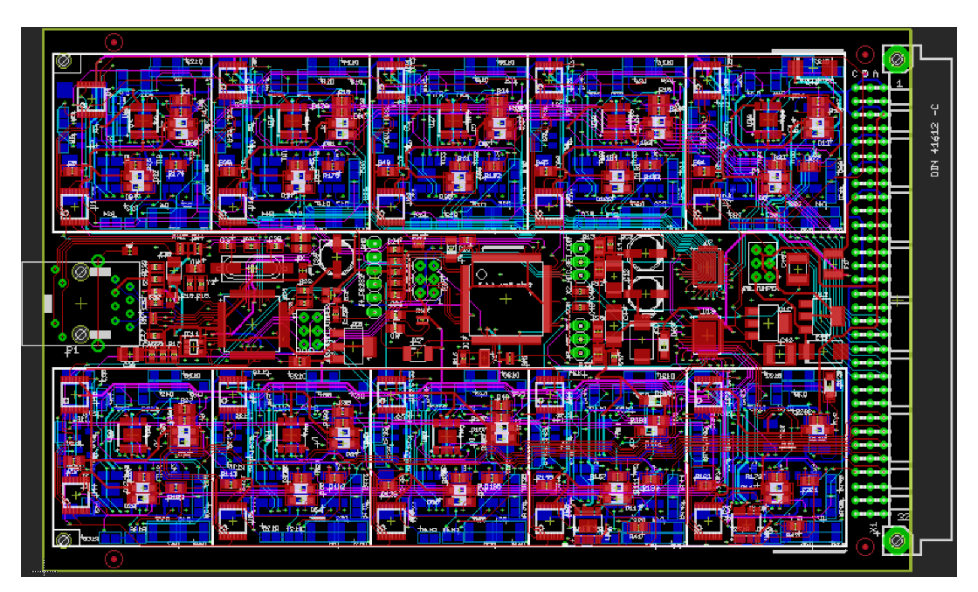

<span id="page-12-1"></span>*Figura 8: Layout di GAIA. Si possono notare i quattro layer che compongono la scheda. Per una più chiara visione, sono stati eliminati i piani di massa e i piani di alimentazione.*

Per studiare meglio gli ingombri lungo l'asse verticale, si è realizzato un rendering 3D mostrato in [Figura 9.](#page-12-2) In [Figura 10](#page-13-0) viene riportata una foto della scheda realizzata.

<span id="page-12-2"></span>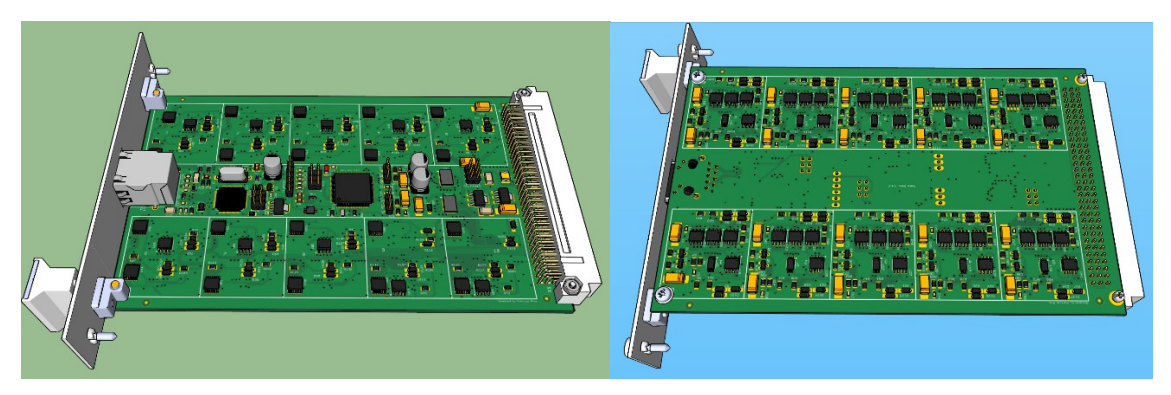

*Figura 9: Rendering 3D di GAIA.*

<span id="page-13-0"></span>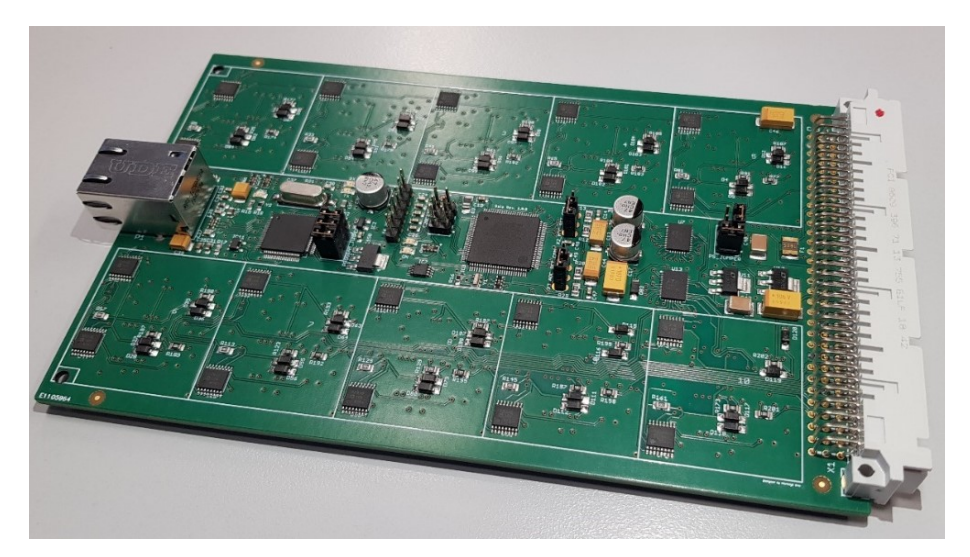

*Figura 10: GAIA Board ver 1.2*

## <span id="page-14-0"></span>**3. Pinout e retro-compatibilità elettrica**

La scheda è stata progettata in modo da essere retro-compatibile con la versione analogica precedentemente realizzata e utilizzata per la polarizzazione e l'impostazione del bias degli LNA, presenti nei ricevitori radio astronomici attualmente in uso.

Il pinout viene mostrato in [Tabella 1.](#page-14-1)

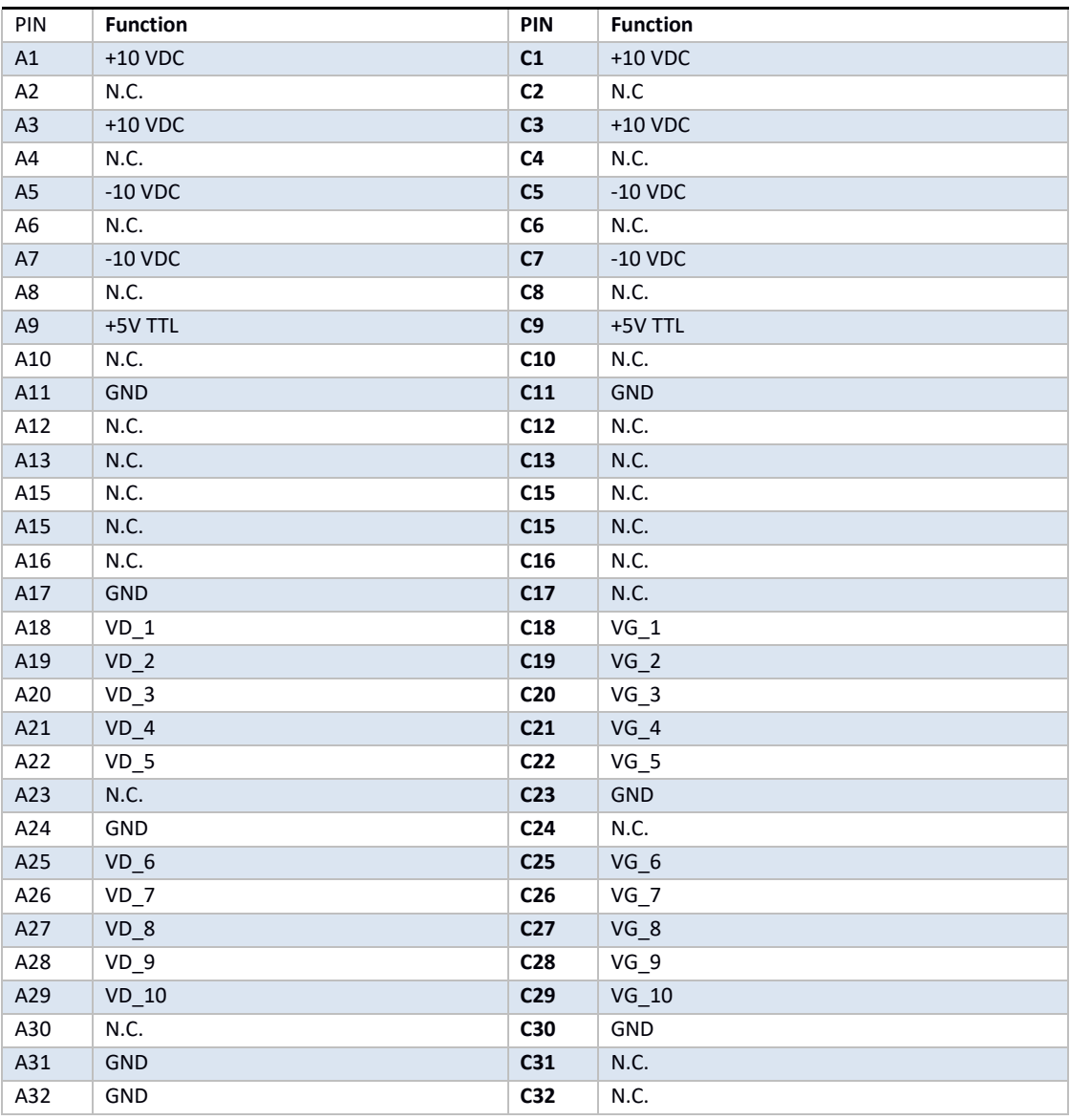

*Tabella 1: Pinout GAIA ver 1.2*

<span id="page-14-1"></span>La versatilità della scheda, che può essere programmata e adattata a diverse esigenze, ha permesso il suo utilizzo in diversi progetti riguardanti differenti tipologie di LNA. Si è resa pertanto necessaria l'implementazione di una nuova versione della scheda (GAIA ver 1.5) che consente, quando necessario, il collegamento di un modulo di potenza per LNA con correnti di drain particolarmente elevate. Tale modulo (che non verrà trattato in questo documento) può essere collegato in cascata alla scheda, e comunica con essa tramite un bus seriale di tipo I<sup>2</sup>C. Pertanto, si è reso necessario modificare il pinout della scheda come mostrato in [Tabella 2.](#page-15-0) Tale modifica non preclude la retro-compatibilità, in quanto i pin utilizzati per il bus seriale I<sup>2</sup>C risultavano inutilizzati nelle versioni precedenti.

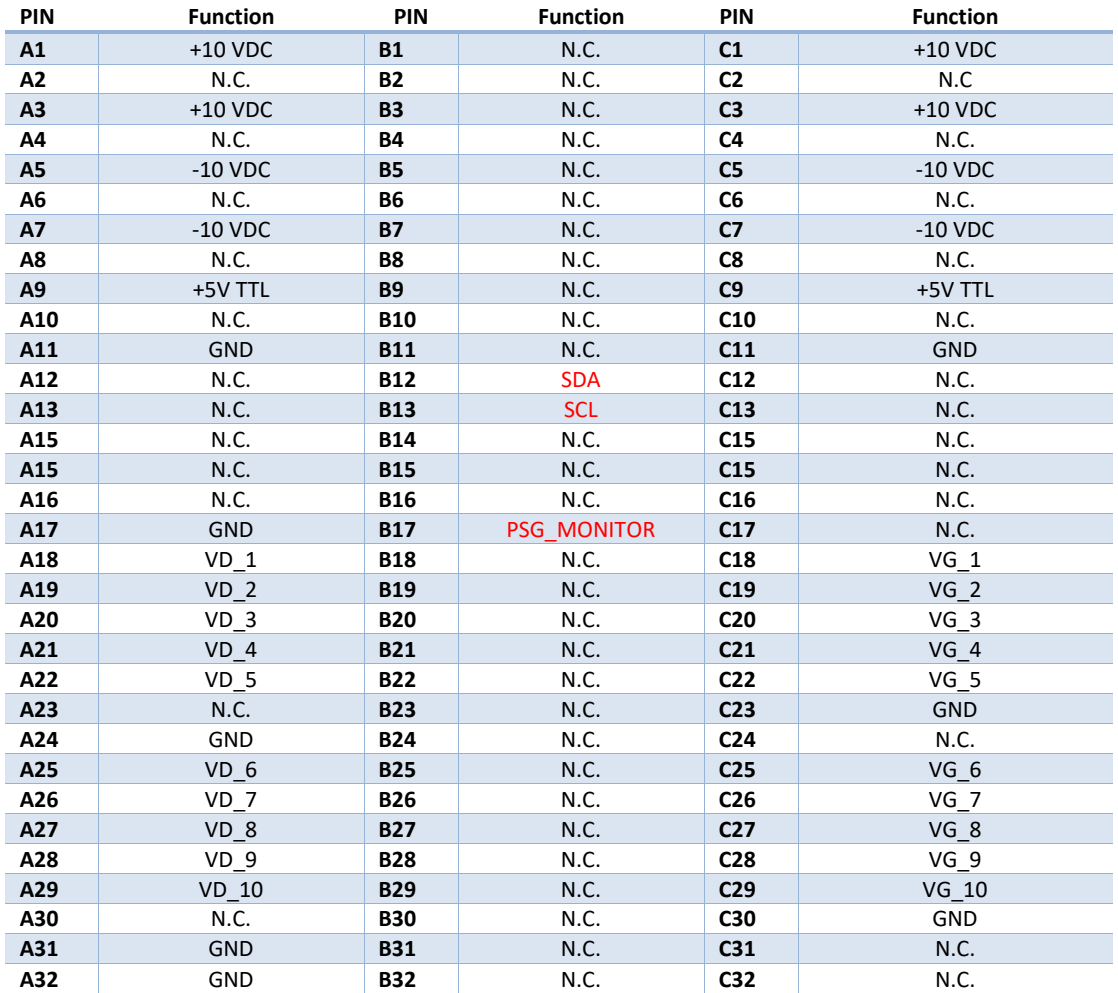

<span id="page-15-0"></span>*Tabella 2: Pinout GAIA ver 1.5. In rosso sono indicati i pin assegnati al bus seriale I<sup>2</sup>C per il collegamento, monitor & control di un modulo di potenza aggiuntivo.*

## <span id="page-16-0"></span>**4. Firmware e controllo remoto**

Il firmware di GAIA, realizzato tramite l'ambiente di sviluppo Atmel Studio, svolge le seguenti funzioni:

- Rimane in ascolto, sulla porta 5025, in attesa di pacchetti UDP corrispondenti ai comandi inviati;
- Esegue i settaggi relativi ai comandi inviati;
- Invia dei pacchetti UDP in risposta ai comandi ricevuti.

Le stringhe dei comandi e quelle di output utilizzano come terminatore il carattere 0x0A (LF)

Le impostazioni di rete della scheda (IP, Subnetmask, gateway, DNS) possono essere modificate solo tramite l'aggiornamento del firmware.

#### <span id="page-16-1"></span>**4.1 Fase di configurazione del firmware e taratura della scheda**

Nella fase di configurazione del firmware della scheda, devono essere raccolte le informazioni che permettono la taratura della stessa. Questo è necessario perché le caratteristiche specifiche della tolleranza di ogni componente della scheda possono causare una piccola variazione della lettura delle tensioni e delle correnti da parte degli ADC. Per ovviare a questo problema, si procede ad una campagna di misura di ogni singola uscita. Essendo il comportamento misurato lineare, vengono individuati i coefficienti della retta di correlazione tra il valore letto dagli ADC e il valore letto dallo strumento di misura. All'interno del firmware vengono salvati i coefficienti per tensione e corrente di ogni canale.

La seconda fase della taratura consiste nell'individuare il valore più vicino possibile allo zero per la VG e per la VD in modo da poter salvare, all'interno della memoria del singolo potenziometro, questo valore. In questo modo, ad ogni accensione (o di ritorno della tensione di alimentazione), i potenziometri imposteranno un valore prossimo allo zero sia per il drain che per il gate ancor prima che venga avviato il firmware di GAIA.

#### <span id="page-16-2"></span>**4.2 Procedura di setup all'accensione della scheda**

Come visto in precedenza, il valore iniziale dei potenziometri al momento dell'accensione è impostato uguale a quello salvato all'interno del potenziometro stesso. Questo valore è considerato il valore corrispondente a zero, sia per il valore di drain che per il valore di gate.

All'avvio della scheda i potenziometri, per questioni di sicurezza, vengono disabilitati dal firmware. Questo evita che, al momento dell'accensione (o di ritorno della tensione di alimentazione), gli LNA siano alimentati senza la corretta procedura di avvicinamento alla tensione nominale.

È necessario l'invio del comando di abilitazione, a seguito del quale i potenziometri abilitati vengono impostati al valore che è stato salvato nella memoria del microcontrollore tramite una **rampa crescente** (o decrescente nel caso di valori di tensione di gate negativi) di valori del potenziometro. L'ordine con cui vengono alimentati gate e drain è salvato all'interno del microcontrollore stesso; tale ordine viene letto per impostare i valori corretti utilizzando i comandi #SETGF e #SETDF [\(Tabella 3\)](#page-18-1).

La fase di accensione della scheda prevede il setup di tutti i potenziometri al valore P<sub>0</sub>, corrispondente al valore di tensione più vicino allo zero, sia per i drain che per i gate.

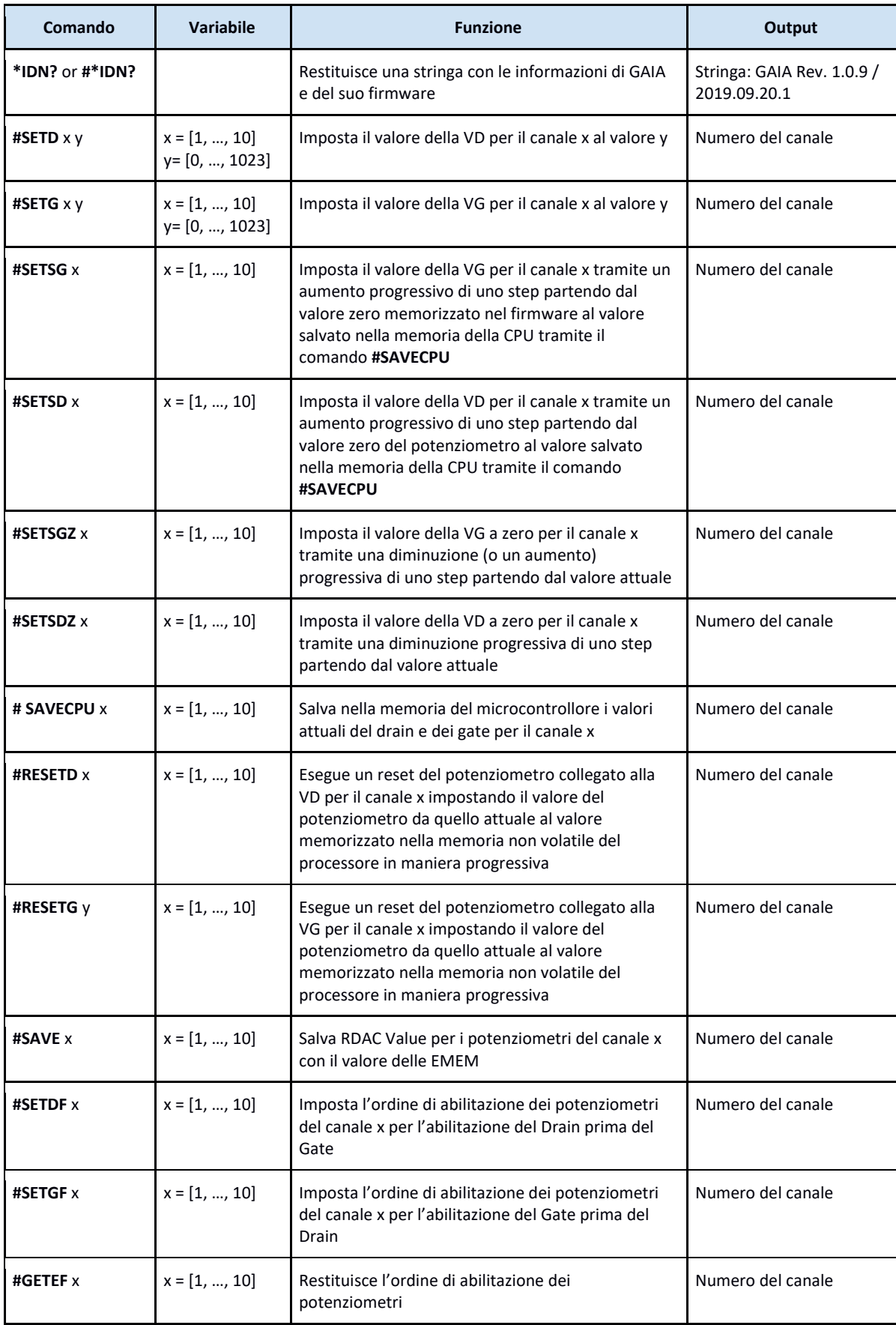

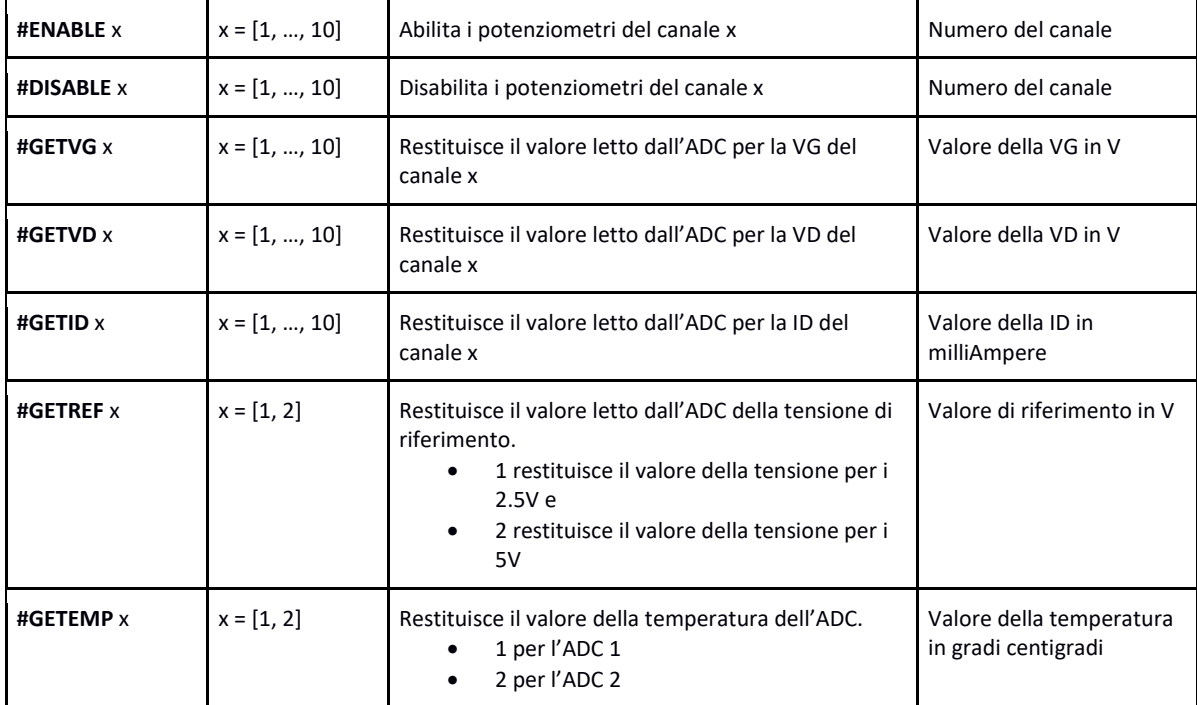

*Tabella 3: Elenco dei comandi.*

<span id="page-18-1"></span>In particolare, il comando **\*IDN?** restituisce una stringa con le informazioni della scheda e del suo firmware. La stringa restituita è nella forma "NOME DEVICE VERSIONE DEVICE/VERSIONE FIRMWARE".

#### <span id="page-18-0"></span>**4.3 Messaggi di errore**

In seguito all'invio di un comando errato, il firmware invierà via rete una stringa nella forma:

#### ERROR(*error\_code*) [*detail*](*detailDEC*)

dove **error\_code** è uno dei codici di errore illustrati in [Tabella 4,](#page-19-1) mentre **detail** è una stringa di informazioni aggiuntive e **detailDEC** è la stessa stringa ma in formato esadecimale.

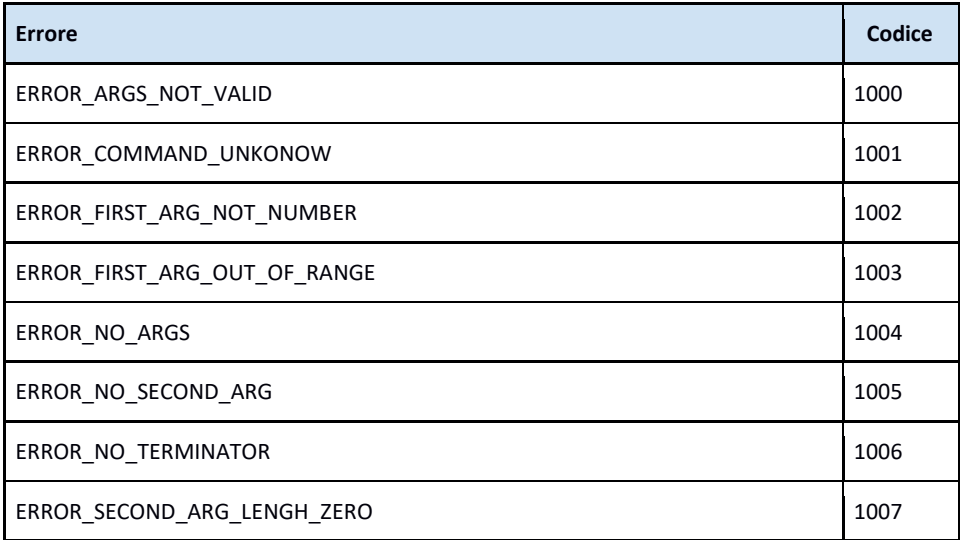

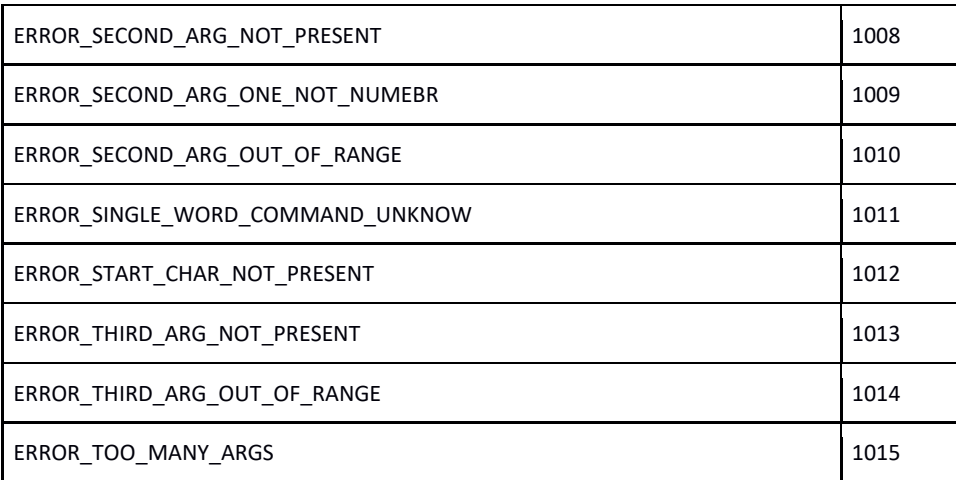

*Tabella 4: Codifica degli errori.*

#### <span id="page-19-1"></span><span id="page-19-0"></span>**4.4 Software di laboratorio e software di controllo**

Per il controllo remoto, il debugging e la taratura di GAIA, è stata realizzata un'applicazione con interfaccia grafica, scritta in Python 2.7 [6] e utilizzando librerie grafiche Qt 4.

Il programma necessita delle seguenti librerie:

- PyQt4
- IPy
- PyVISA **[7]**

In [Figura 11](#page-19-2) viene mostrata l'interfaccia grafica dell'applicazione.

| <b>IP</b>               |                                                                       |                     |  |                      |        |           |          |        |                     |                     |                      |          | Port                            |    |    |           |           |             |                |          |        |
|-------------------------|-----------------------------------------------------------------------|---------------------|--|----------------------|--------|-----------|----------|--------|---------------------|---------------------|----------------------|----------|---------------------------------|----|----|-----------|-----------|-------------|----------------|----------|--------|
| 192.168.150.89          |                                                                       |                     |  |                      |        |           |          |        |                     |                     |                      |          | 5025                            |    |    |           |           |             |                |          |        |
|                         | Check Board                                                           |                     |  |                      |        |           |          |        |                     |                     |                      |          | GAIA Rev. 1.0.9 02/2020.01.07.1 |    |    |           |           |             |                |          |        |
| 2.5V Ref                |                                                                       |                     |  |                      |        |           |          |        |                     |                     |                      | 2,500000 |                                 |    |    |           |           |             |                |          |        |
| 5.0V Ref                |                                                                       |                     |  |                      |        |           |          |        |                     |                     | 5,0000               |          |                                 |    |    |           |           |             |                |          |        |
| ADC 1 Temp. (°C)        |                                                                       |                     |  |                      |        |           |          |        |                     |                     | 30.5235              |          |                                 |    |    |           |           |             |                |          |        |
| ADC 2 Temp (°C)         |                                                                       |                     |  |                      |        |           |          |        |                     |                     |                      |          | 29.7072                         |    |    |           |           |             |                |          |        |
| Calibration             | R cable ( $\Omega$ ) R Ground ( $\Omega$ ) VD no load (V) VD load (V) |                     |  |                      |        |           |          |        |                     | Drain               |                      |          | $\Box$<br>Slope ON from CPU     |    |    | Slope OFF |           |             |                | Count 3  |        |
|                         |                                                                       |                     |  |                      |        | VG (V)    | ID $(A)$ | Enable |                     | Gate                |                      |          |                                 |    |    |           | Save Zero | Save values | Delay (ms) 300 |          |        |
| Channel 1 0.000         |                                                                       | $\frac{1}{2}$ 0.000 |  | $\frac{1}{2}$ 2.2586 | 2.2586 | $-0.2681$ | 0.0004   |        | $^{\circ}$          | $\frac{1}{2}$ 0     | ÷                    | Set      | VD                              | VG | VD | VG        | On Pot    | On CPU      | Cal Drain      | Cal Gate | Cal ID |
| Channel 2 0.000         |                                                                       | 0.000               |  | 2.1210               | 2.1210 | $-0.2671$ | 0.0003   | п      | $\mathbf{0}$        | $\frac{1}{2}$ 0     | ۰                    | Set      | VD                              | VG | VD | VG        | On Pot    | On CPU      | Cal Drain      | Cal Gate | Cal ID |
| Channel 3 0.000         |                                                                       | 0.000               |  | 2.3301               | 2,3301 | 2.1545    | 0.0002   |        | $\mathbf{0}$        | $\div$ 0            | $\hat{\mathbf{v}}$   | Set      | VD                              | VG | VD | VG        | On Pot    | On CPU      | Cal Drain      | Cal Gate | Cal ID |
| Channel 4 0.000         |                                                                       | : 0.000             |  | $ $ 4.8021           | 4.8021 | $-0.2781$ | 0.0002   |        | $\ddot{\mathbf{0}}$ | $\div$ 0            | $\div$               | Set      | VD                              | VG | VD | VG        | On Pot    | On CPU      | Cal Drain      | Cal Gate | Cal ID |
| Channel 5 0.000 : 0.000 |                                                                       |                     |  | $\frac{1}{2}$ 4.9683 | 4,9683 | 4,9487    | 0.0004   |        | $\circ$             | $\ddot{=}$ 0        | $\ddot{ }$           | Set      | VD                              | VG | VD | VG        | On Pot    | On CPU      | Cal Drain      | Cal Gate | Cal ID |
| Channel 6 0.000         |                                                                       | $\frac{1}{2}$ 0.000 |  | $\frac{1}{2}$ 2.5061 | 2.5061 | 1,6805    | 0.0002   | o      |                     | $186 \div 588 \div$ |                      | Set      | VD                              | VG | VD | VG        | On Pot    | On CPU      | Cal Drain      | Cal Gate | Cal ID |
| Channel 7 0.000         |                                                                       | $\frac{1}{2}$ 0.000 |  | $\frac{1}{2}$ 2.1851 | 2.1851 | 1.0583    | 0.0002   | п      | $\mathbf{0}$        | $$ 588$ $$$         |                      | Set      | VD                              | VG | VD | VG        | On Pot    | On CPU      | Cal Drain      | Cal Gate | Cal ID |
| Channel 8 0.000         |                                                                       | $\frac{1}{2}$ 0.000 |  | 2.6771               | 2.6771 | $-0.2306$ | 0.0002   |        | $\Omega$            | $\div$ 0            | $\ddot{\phantom{a}}$ | Set      | VD                              | VG | VD | VG        | On Pot    | On CPU      | Cal Drain      | Cal Gate | Cal ID |
| Channel 9 0.000 : 0.000 |                                                                       |                     |  | 2.0551               | 2.0551 | $-0.2577$ | 0.0002   | o.     | $\circ$             | $\frac{1}{2}$ 0     | $\ddot{\phantom{1}}$ | Set      | VD                              | VG | VD | VG        | On Pot    | On CPU      | Cal Drain      | Cal Gate | Cal ID |
| Channel 10 0.000        |                                                                       | : 0.000             |  | : 1.4846             | 1.4846 | 1.0961    | 0.0303   | ☑      |                     | $307 \div 675 \div$ |                      | Set      | VD                              | VG | VD | VG        | On Pot    | On CPU      | Cal Drain      | Cal Gate | Cal ID |
|                         |                                                                       |                     |  | Read                 | Update | Read      | Read     |        |                     |                     |                      |          |                                 |    |    |           |           |             |                |          |        |
|                         |                                                                       | $\Box$<br>Read      |  |                      |        |           |          |        |                     |                     |                      |          |                                 |    |    |           |           |             |                |          |        |
| 674                     |                                                                       |                     |  |                      |        |           |          |        |                     |                     |                      |          |                                 |    |    |           |           |             |                |          |        |

*Figura 11: Interfaccia grafica dell'applicazione da laboratorio per la scheda GAIA.*

<span id="page-19-2"></span>Nella parte in alto della finestra è possibile impostare l'IP assegnato a GAIA e la porta per la comunicazione. Il pulsante "Check Board" effettua un test di comunicazione, verificando lo stato dei singoli canali (enable/disable) e abilitando gli altri controlli dell'interfaccia, eccezion fatta per la sezione dedicata alla calibrazione (sulla destra) che viene abilitata dal check box Calibration.

Le due colonne "R cable (Ω)" e "R Ground (Ω)" permettono di impostare, rispettivamente, i valori della resistenza dei due cavi utilizzati per collegare il drain degli LNA. Questi valori vengono utilizzati per calcolare la caduta di tensione dovuta alla resistenza del cavo, restituendo il valore della tensione di drain calcolato all'ingresso dell'utilizzatore. Questo valore verrà visualizzato nella seconda colonna "VD load (V)" a seguito della pressione dei pulsanti di read presenti in basso. I check box associati ad ogni canale permettono di abilitare o disabilitare i due potenziometri dei rispettivi canali. Il pulsante "Set" di ogni canale permette di impostare il valore dei potenziometri di drain e di gate inseriti nelle caselle corrispondenti.

- I pulsanti "Slope On from CPU" eseguono rispettivamente i comandi #SETSD e #SETSG.
- I pulsanti "Slope OFF" eseguono rispettivamente i comandi #SETSDZ e #SETSGZ.
- I pulsanti "Save Zero On Pot" salvano il valore attuale del potenziometro nella memoria del potenziometro stesso tramite il comando #SAVE. Questo valore sarà quello impostato in automatico dai potenziometri al momento dell'accensione o al ritorno dell'alimentazione.
- I pulsanti "Save values on CPU" salvano il valore di drain e gate nella memoria interna del microcontrollore tramite il comando #SAVECPU.
- La serie di pulsanti "Cal Drain", "Cal Gate" e "Cal ID" è utilizzata per la procedura di calibrazione dei canali. Questa proceduta prevede l'utilizzo di un Source Meter Keithley modello 2450 (disponibile presso i laboratori dell'Osservatorio Astronomico di Cagliari) collegato alla rete LAN. Per ciascuno dei 1024 step del potenziometro, vengono letti i valori registrati da GAIA e dal Keithley. Il risultato viene salvato su un file in formato MS Excel. Il file viene poi utilizzato per calcolare i coefficienti della retta di correlazione illustrata nel paragrafo 4.1

Per gli operatori è prevista un'interfaccia semplificata, che non permetterà il salvataggio del valore memorizzato all'interno dei potenziometri e la calibrazione della scheda, poiché questa impostazione deve essere fatta solo in laboratorio al momento della taratura della scheda.

## <span id="page-21-0"></span>**5. Misure**

Le misure necessarie per la validazione della scheda sono state eseguite presso il laboratorio dell'Osservatorio di Cagliari e presso il laboratorio dell*'Institut de Radioastronomie Millimétrique (IRAM) di Grenoble.*

Presso l'Osservatorio di Cagliari sono state effettuate delle misure di stabilità sulla tensione di gate e di drain di uno degli stadi di alimentazione della scheda. L'analisi è durata due ore, al fine di determinare le componenti di rumore del DUT (device under test) aventi natura stocastica. Il tempo di acquisizione è stato impostato in funzione di una scansione di una regione di cielo compatibile con la derotazione del sistema multifeed banda S. Per fare questa analisi si è utilizzato un procedimento basato sul metodo della deviazione di Allan, definito in [8], delle tensioni di gate e di drain come esplicitato precedentemente.

Per le misure si è utilizzato un Source Meter ad alte prestazioni (Keithley 2450). Sono state acquisite, con un setup di misura progettato ad hoc, le tensioni di drain (Vd) e di gate (Vg) per uno stadio di alimentazione della scheda sotto test. Il delta di tempo tra una misura e l'altra è stato di 0.13 secondi, tempo minimo impostabile per avere un'alta risoluzione, nonchè tempo necessario per l'interrogazione dello strumento e del salvataggio del dato all'interno del suo buffer.

In fase di misura, purtroppo, ci sono stati errori nella scrittura del file della tensione di gate, e per questo il numero di campioni non è identico alla misura della tensione di drain.

I dati ottenuti dalle misure effettuate sono stati elaborati ed è stata calcolata la deviazione di Allan, che ha reso possibile determinare il tipo di rumore che affligge il DUT. Per l'elaborazione dei dati è stato utilizzato il programma AlaVar 5.2.

I grafici della deviazione di Allan della tensione di drain e della tensione di gate sono riportati i[n Figura 12](#page-21-1) [e Figura](#page-22-0)  [13,](#page-22-0) rispettivamente. I grafici includono anche una barra di errore calcolata in funzione del numero di dati rilevati; maggiore è il numero dei dati, minore è (ovviamente) l'errore.

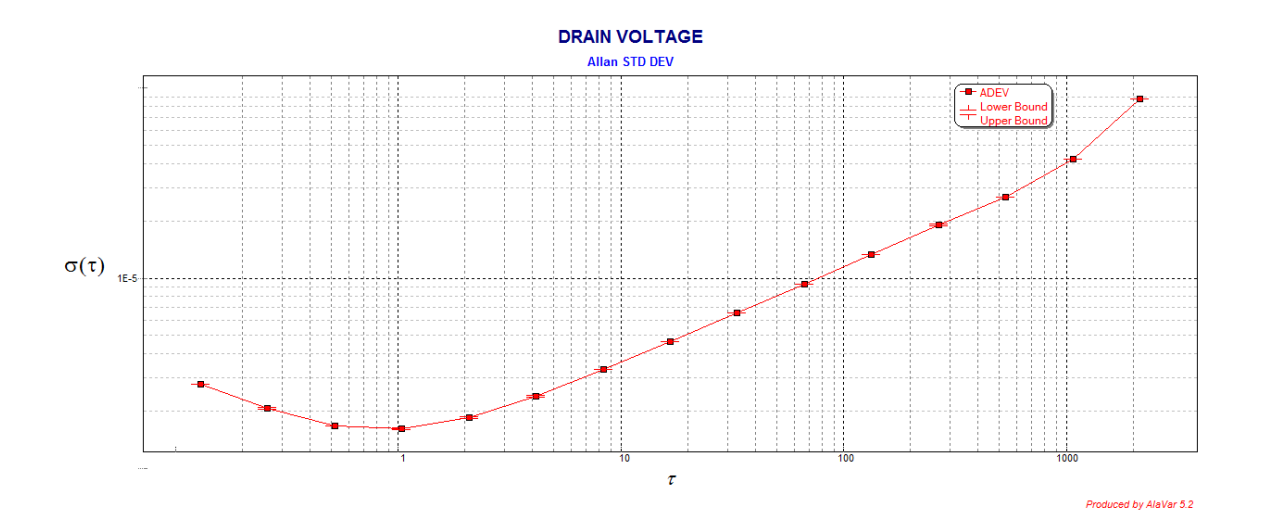

<span id="page-21-1"></span>*Figura 12: Deviazione di Allan della tensione di drain dello stadio 2 della scheda GAIA. Il grafico mostra anche le barre di errore per ogni punto della misura.*

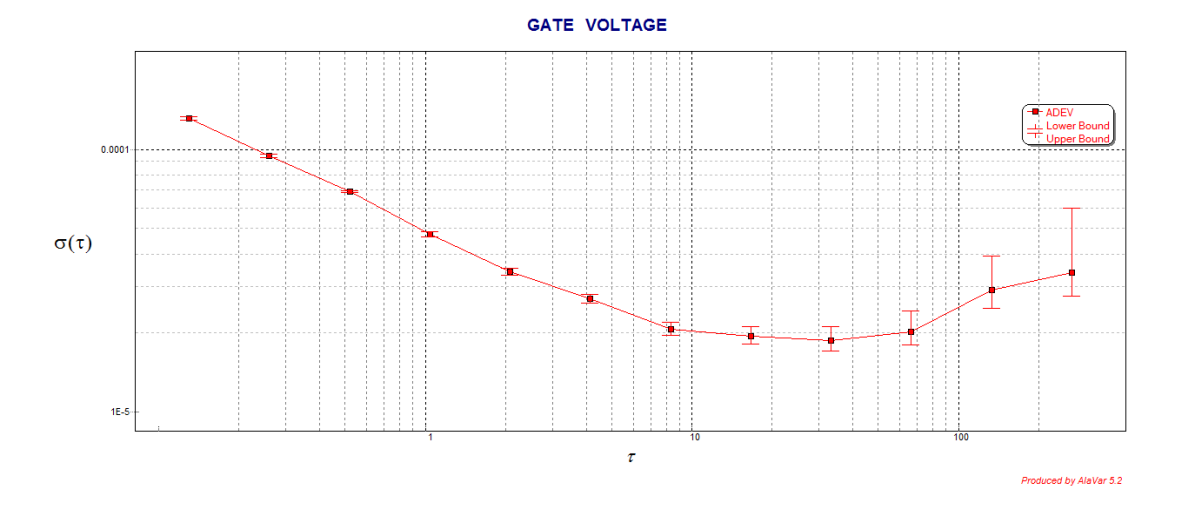

<span id="page-22-0"></span>*Figura 13: Deviazione di Allan della tensione di gate dello stadio 2 della scheda GAIA. Il grafico mostra anche le barre di errore per ogni punto della misura.*

La [Figura 12](#page-21-1) rappresenta la deviazione di Allan della tensione di drain dello stadio numero 2 della scheda GAIA. Il tempo di acquisizione, in questo caso, è stato di 140 minuti con step di 130msec (circa 7.5 Hz); nel grafico è possibile individuare diversi contributi di rumore. Fino a 0.5 sec è presente un rumore di tipo *white*, infatti una possibile curva che interpola i dati nella prima parte del grafico è proprio una retta con una pendenza pari a -0.5. Nella parte centrale del grafico, invece, è presente il *Flicker noise*, infatti a partire da 0.4 e fino ad 1 secondo si ha una retta a pendenza nulla che interpola i dati sperimentali. Nel range che va da 1 a 1000 secondi, il rumore è invece di tipo *random walk, con* pendenza di 0.5 della retta interpolante. Infine, da 1000 secondi in poi, si ha una retta di pendenza 1 che denota il drift del voltaggio di drain (la stabilità a 1 secondo è pari a 4.02e-8).

Per quanto riguarda la tensione di gate, a causa di alcuni problemi dello strumento di acquisizione, si è purtroppo dovuta interrompere l'analisi dopo circa 15 minuti; di conseguenza, si hanno pochi campioni e la deviazione di Allan è calcolata su circa 7600 campioni di misura. La curva corrispondente è mostrata in [Figura 13.](#page-22-0) In questo caso non si ha il valore di drift, in quanto il numero dei campioni è molto minore rispetto all'acquisizione della tensione di drain, ma si può notare un *white noise* fino a 9 secondi, poi un *flicker noise* da circa 10 secondi fino a 60 secondi, e infine un *random walk noise* che si estende fino alla fine dell'acquisizione; un esempio di interpolazione dei dati è mostrato i[n Figura 14,](#page-22-1) dove è evidenziata la retta con la pendenza corretta che individua la natura del rumore. Il numero limitato di campioni non ha messo in evidenza un drift della tensione di gate (la stabilità a 1 secondo è pari a 2.57e-6).

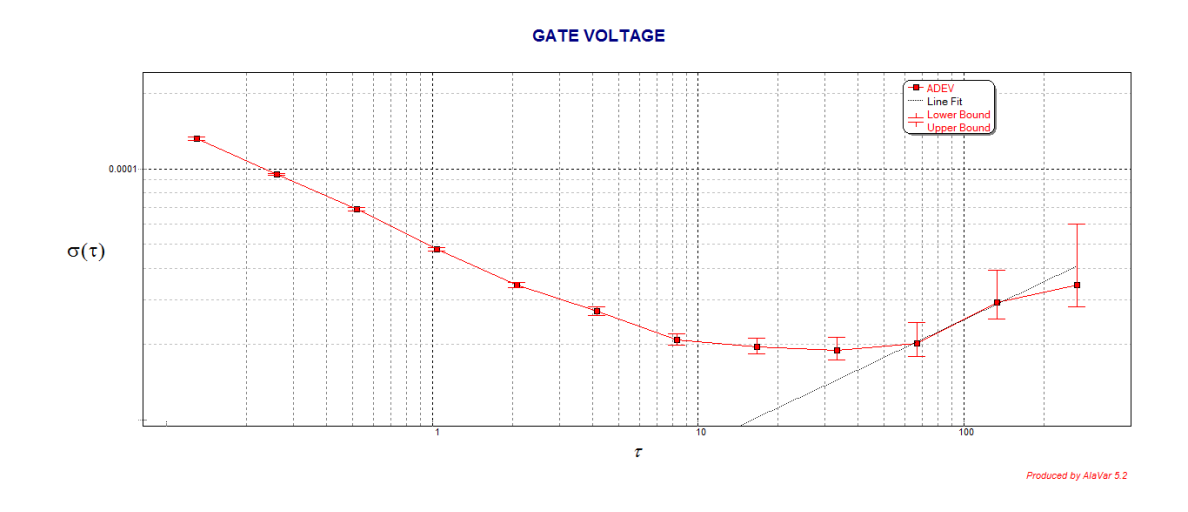

<span id="page-22-1"></span>*Figura 14: Deviazione di Allan della tensione di gate curva rossa, la curva nera è una retta con pendenza +0.5 che identifica la presenza di un random walk noise.*

Infine, è stato eseguito un test di tipo applicativo per verificare le caratteristiche elettriche della scheda GAIA e per testare il suo comportamento elettrico, accoppiato ad un sistema a radio frequenza messo a disposizione dal centro internazionale francese.

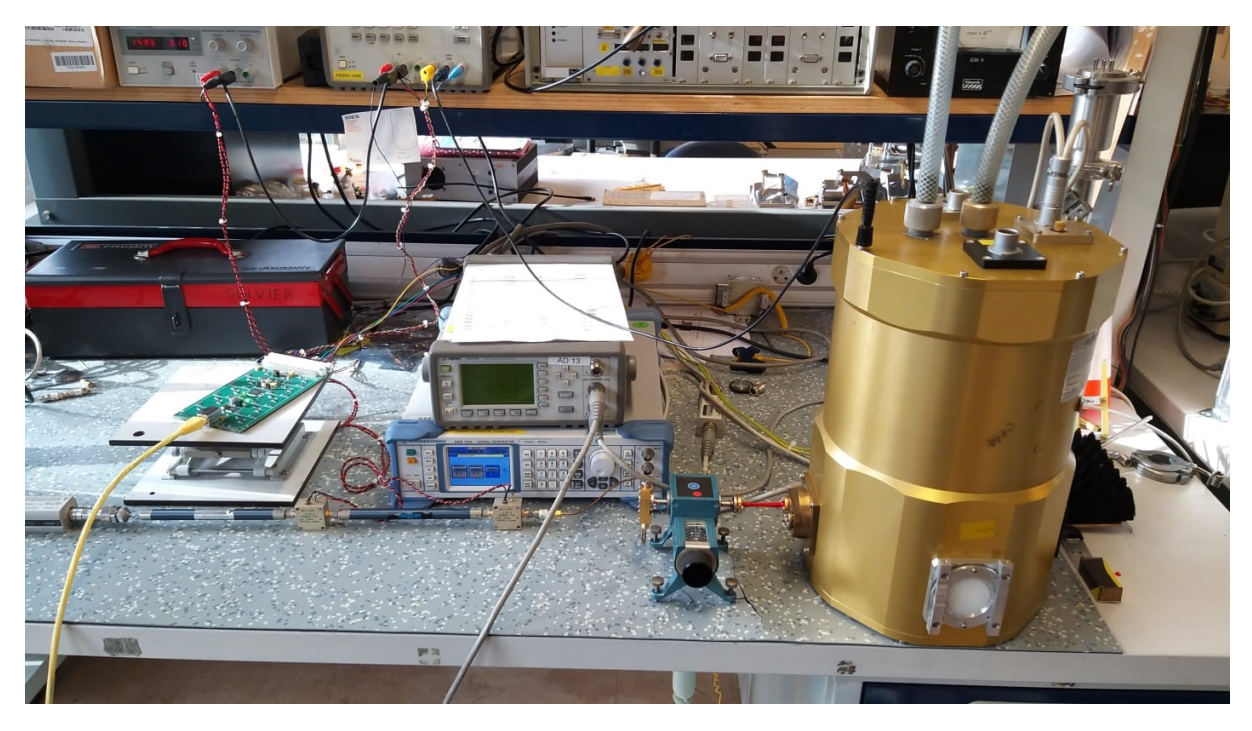

*Figura 15: Setup di misura in laboratorio presso IRAM. A sinistra, collegata alla rete attraverso un cavo giallo, si può notare la scheda sotto test GAIA, che alimentava gli stadi dell'amplificatore a basso rumore per la banda W , alloggiato all'interno del criostato.*

<span id="page-23-0"></span>Da un punto di vista elettrico, la board ha risposto come da specifiche riportate in [Tabella 5](#page-24-0). E' stata anche verificata la massima potenza **erogabile**, che è di circa 6W complessivi.

Per misurare alcuni parametri dell'amplificatore (guadagno e temperatura di rumore) nella banda 3-mm, è poi stato allestito il banco mostrato in [Figura 15.](#page-23-0) Sono stati confrontati i succitati parametri, prima alimentando l'amplificatore a basso rumore (LNA) con un classico alimentatore da banco, e poi utilizzando GAIA. Il test è stato condotto nel Gennaio 2020, e ha coinvolto un amplificatore a basso rumore commerciale LNF-LNC65; quest'ultimo, anche se alloggiato all'interno di un criostato, non è stato (per ragioni legate al tempo a disposizione) raffreddato alla temperatura di funzionamento nominale, ovvero 10K.

Per effettuare le misure di rumore è stato utilizzato il classico metodo del Y-Factor. Si è usato, come carico freddo, un assorbitore immerso nell'azoto liquido, e come carico caldo un assorbitore a temperatura ambiente. I valori di potenza sono stati misurati a bassa frequenza, e la radio frequenza è stata down convertita attraverso l'uso di un mixer armonico, posto a valle dell'amplificatore criogenico. Il rumore del mixer e dei componenti a valle dell'LNA è mascherato dal guadagno dell'amplificatore stesso. La banda di frequenza è stata selezionata attraverso un filtro, e la potenza è stata misurata con un sensore di potenza collegato ad un power meter. Le misure effettuate sono riportate nei grafici in [Figura 16.](#page-24-1)

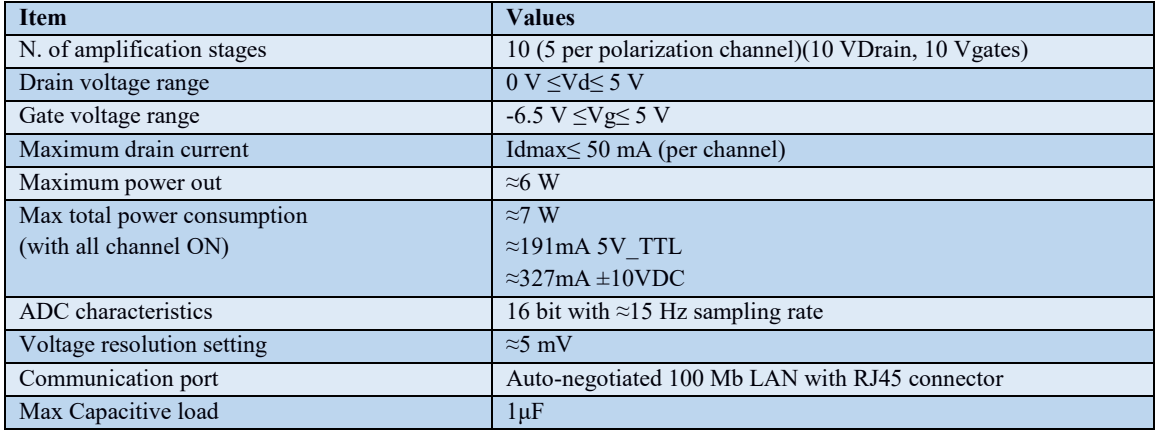

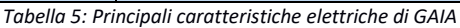

<span id="page-24-0"></span>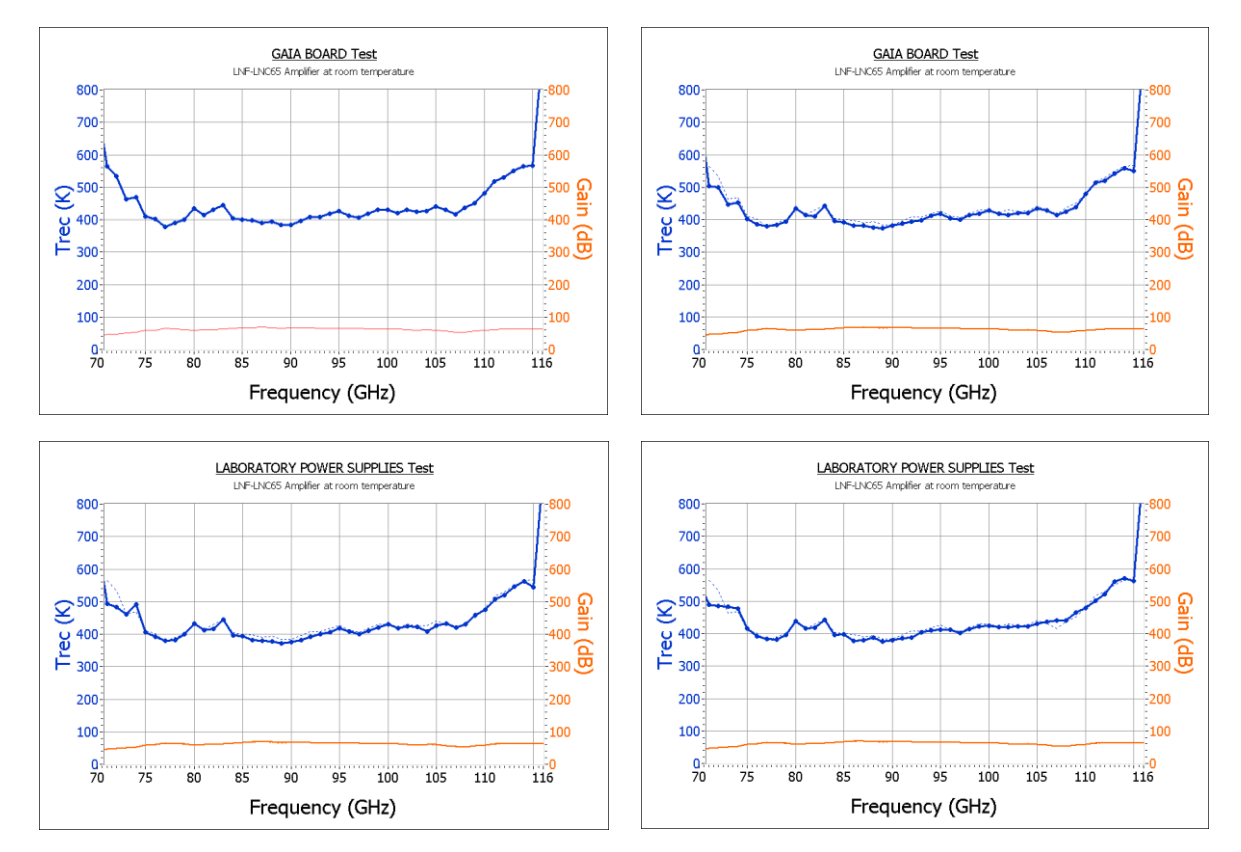

<span id="page-24-1"></span>*Figura 16: Guadagni e temperatura di rumore dell'amplificatore. La curva in blu rappresenta il rumore, mentre la curva arancione rappresenta il guadagno. Si può notare che non ci sono differenze nei due parametri analizzati se il sistema è alimentato con il classico "laboratory power supplies" piuttosto che con la scheda di alimentazione GAIA.*

Le curve in [Figura 16](#page-24-1) mostrano gli andamenti del guadagno (curva arancione) e della temperatura di rumore (curva blu). Non si apprezzano variazioni, in termini assoluti, nei valori di guadagno e di rumore ma nemmeno nei ripples degli stessi. Per cui, il comportamento della scheda GAIA nella specifica applicazione non ha determinato alcuna perdita da un punto di vista prestazionale, e può essere utilizzata come strumento di alimentazione dei sistemi a basso rumore.

## <span id="page-25-0"></span>**6. Misure RFI**

Ultimata la realizzazione, la scheda GAIA è stata programmata e testata per simularne il funzionamento e verificare eventuali emissioni spurie; in particolare, si sono verificati gli effetti dovuti alla presenza del clock sia negli ADC, sia nella scheda core. I test RFI sono stati effettuati tramite sonda di campo (a lambda decimi, relativa alla frequenza di 5 GHz) in modo differenziale, ovvero una misurazione spettrale con scheda GAIA spenta per la misura dello zero relativo, e successivamente la misura dello spettro con scheda GAIA accesa. Le misure sono state eseguite da 0 a 10 GHz con quattro modalità differenti:

- A) Misura con span pari 1 GHz, RBW di 20 KHz e 5000 punti per spettro (bin di 200 KHz).
- B) Per verificare la presenza di segnali di natura impulsiva, quindi con RBW oltre 1 MHz e SWT di 100 us;
- C) Con RBW stretta a 20 KHz per abbassare il rumore della misura ed evidenziare segnali continui a banda stretta (clocks e loro spurie);
- D) Sempre a banda stretta (RBW a 20 KHz) con average attivato a 100 cicli per sweep.

Le misure a) e b) non hanno evidenziato la presenza di segnali emessi dalla scheda GAIA, ne a banda larga ne tantomeno di natura impulsiva. Si è quindi deciso di proseguire la diagnostica con le misure c) e d) a banda stretta, con media attivata per aumentare la sensibilità della misura e per la persistenza nello spettrogramma funzionale.

In [Figura 17](#page-26-0) vengono riportati i dieci spettri più rappresentativi dei test effettuati: le tracce verdi rappresentano le acquisizioni con la scheda GAIA spenta (zero), mentre le tracce rosse rappresentano le acquisizioni con la scheda GAIA accesa.

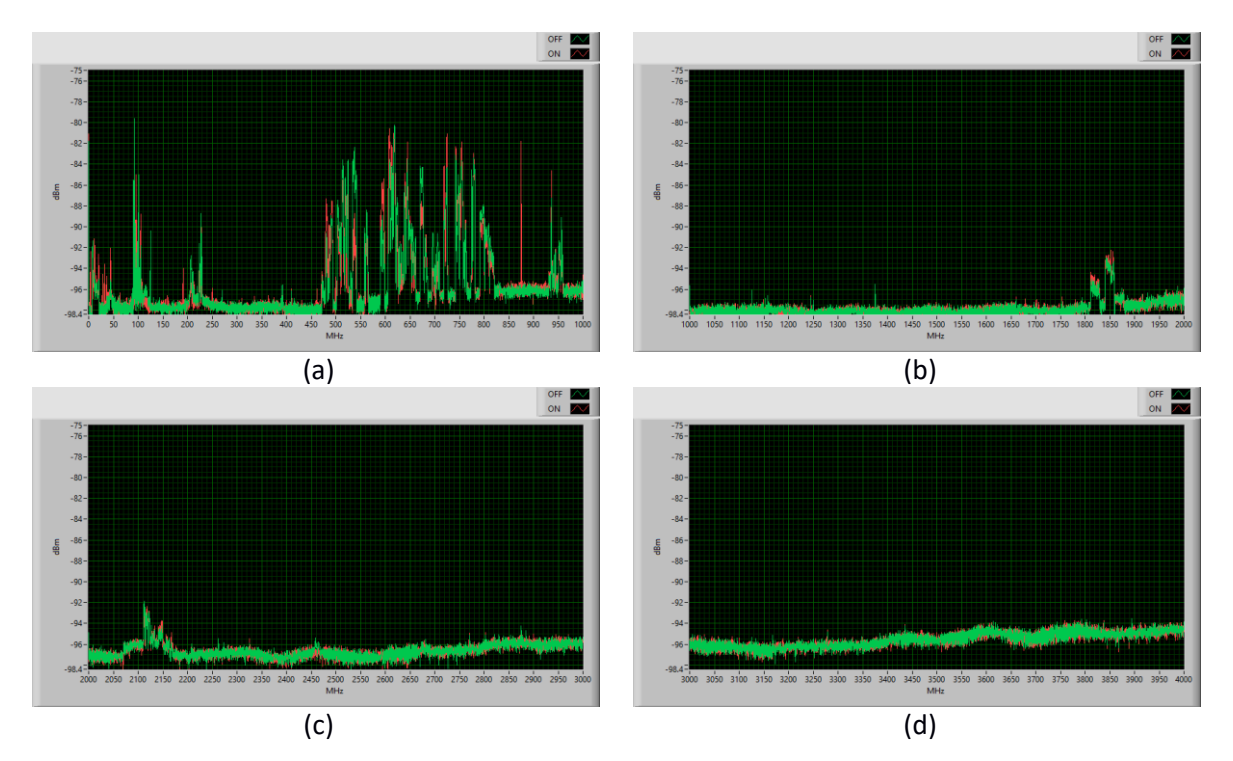

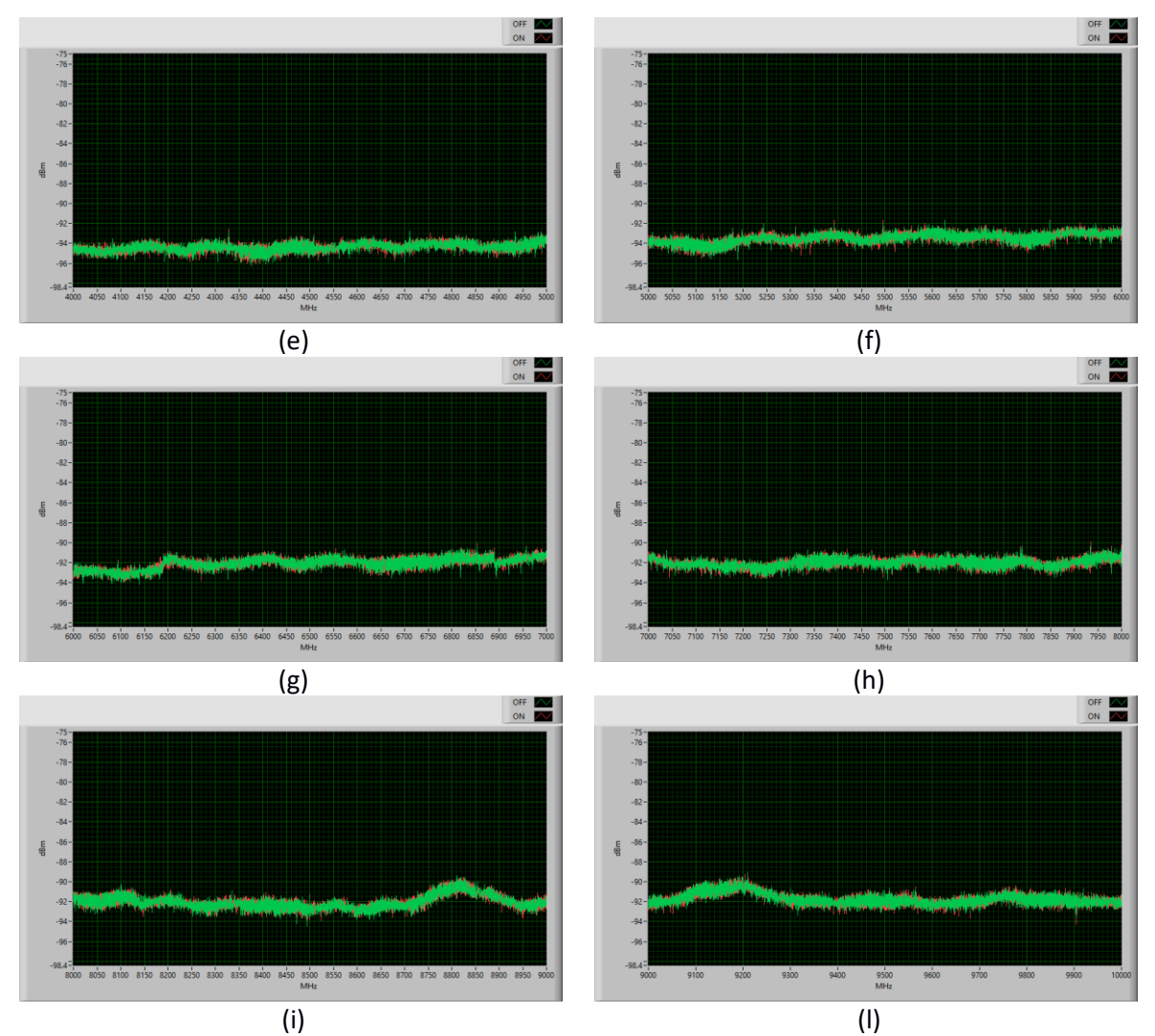

<span id="page-26-0"></span>*Figura 17: Spettri di emissione RFI con la scheda GAIA spenta (in verde) e accesa (in rosso).*

In [Figura 17](#page-26-0)(a) è riportata la porzione di banda tra 0 e 1 GHz, in cui sono presenti emissioni a banda stretta con segnale costante alle frequenze di 4, 12, 32, 36, 192, e 875 MHz. Quest'ultima risulta essere l'RFI con più alta intensità.

In [Figura 17](#page-26-0)(b-l) vengono riportate le altre porzioni di banda, fino a 10 GHz; non risulta presente nessuna emissione RFI apprezzabile.

## <span id="page-27-0"></span>**7. Conclusioni**

Da un punto di vista RFI, la scheda è risultata estremamente promettente, specie in merito all'emissione di spurie e armoniche di grado superiore rispetto ai clocks che, tuttavia, risultano presenti a bassa frequenza (presenza in banda HF e VHF fino a 192 MHz). Si nota una importante emissione primaria a 875 MHz che, in ogni caso, non crea problemi in quanto non ricadrebbe in nessuna banda di funzionamento di ricevitori radio astronomici. La seconda e la terza armonica risultano poco presenti e al limite del noise floor di misura, perciò risultano facilmente eliminabili con l'effetto schermante di un cassetto rack 3U nel quale le schede verranno installate.

In definitiva, non si riscontrano controindicazioni nell'utilizzo delle schede GAIA anche se installate in prossimità dei ricevitori. Considerando le bassissime emissioni RFI riscontrate, è senz'altro auspicabile l'utilizzo di GAIA anche per le diverse funzionalità previste nei futuri ricevitori radio astronomici.

## <span id="page-27-1"></span>**Ringraziamenti**

Si ringrazia l'IRAM (Institut de Radioastronomie Millimétrique) e in particolare Ing. Patrice Serres e Ing. Olivier Garnier che hanno dedicato del tempo e la loro professionalità per eseguire le misure di validazione per GAIA.

Il progetto dal titolo "*Un attacco alle questioni aperte della Fisica moderna con lo sviluppo di tecnologie d'avanguardia*" è stato finanziato attraverso la LEGGE REGIONALE 7 AGOSTO 2007, N.7: "PROMOZIONE DELLA RICERCA SCIENTIFICA E DELL'INNOVAZIONE TECNOLOGICA IN SARDEGNA".

## <span id="page-28-0"></span>**Riferimenti**

**[1]** G. Valente; G. Serra; F. Gaudiomonte; A. Ladu; [T. Pisanu;](http://spie.org/profile/Tonino.Pisanu-55220) P. Marongiu; A. Corongiu; [A. Melis;](http://spie.org/profile/Andrea.Melis-6459) M. Buttu; D. Perrodin; G. Montisci; G. Mazzarella; E. Egron; N. Iacolina; C. Tiburzi; V. Vacca "A multifeed S-band cryogenic receiver for the Sardinia Radio Telescope primary focus", Proc. SPIE 9153, Millimeter, Submillimeter, and Far-Infrared Detectors and Instrumentation for Astronomy VII, 91530Q (23 July 2014); do[i:10.1117/12.2056557](http://dx.doi.org/10.1117/12.2056557)

**[2]** Simone Dessi, Giuseppe Valente, "Design, Fabrication and Characterization of a Low-Pass Filter for the IF section of the Sardinia Radio Telescope", OAC Internal Report 38 Agosto 2014.

**[3]** S. Dessi, A. Fanti, G.Valente, G. Mazzarella, G. Montisci, T. Pisanu "Low Cost Elliptic Filter for Wireless Application", 22nd Telecommunication forum TELFOR 2014, Serbia; belgrade, Nov. 25-27, 2014.

**[4]** [G. Valente,](https://www.spiedigitallibrary.org/profile/notfound?author=G._Valente) [P. Marongiu,](https://www.spiedigitallibrary.org/profile/notfound?author=P._Marongiu) [A. Navarrini,](https://www.spiedigitallibrary.org/profile/Alessandro.Navarrini-37793) [A. Saba,](https://www.spiedigitallibrary.org/profile/notfound?author=A._Saba) [G. Montisci,](https://www.spiedigitallibrary.org/profile/notfound?author=G._Montisci) [A. Ladu,](https://www.spiedigitallibrary.org/profile/Adelaide.Ladu-5647) [T. Pisanu,](https://www.spiedigitallibrary.org/profile/Tonino.Pisanu-55220) [M. Pili,](https://www.spiedigitallibrary.org/profile/notfound?author=M._Pili) [S. Dessi,](https://www.spiedigitallibrary.org/profile/notfound?author=S._Dessi) [A.](https://www.spiedigitallibrary.org/profile/notfound?author=A._Uccheddu)  [Uccheddu,](https://www.spiedigitallibrary.org/profile/notfound?author=A._Uccheddu) [N. Iacolina,](https://www.spiedigitallibrary.org/profile/notfound?author=N._Iacolina) [D. Perrodin,](https://www.spiedigitallibrary.org/profile/notfound?author=D._Perrodin) [M. Buttu,](https://www.spiedigitallibrary.org/profile/notfound?author=M._Buttu) [E. Egron,](https://www.spiedigitallibrary.org/profile/notfound?author=E._Egron) [A. Melis,](https://www.spiedigitallibrary.org/profile/Andrea.Melis-6459) [C. Tiburzi,](https://www.spiedigitallibrary.org/profile/notfound?author=C._Tiburzi) an[d V. Vacca](https://www.spiedigitallibrary.org/profile/notfound?author=V._Vacca) "The 7-beam S-band cryogenic receiver for the SRT primary focus: project status", Proc. SPIE 9914, Millimeter, Submillimeter, and Far-Infrared Detectors and Instrumentation for Astronomy VIII, 991422 (20 July 2016); <https://doi.org/10.1117/12.2232625>

**[5]** Andrea Saba\*, Giuseppe Valente\*\* , RFLab OAC Internal Report N.60 December 2016;

**[6]** G. van Rossum, Python tutorial, Technical Report CS-R9526, Centrum voor Wiskunde en Informatica (CWI), Amsterdam, May 1995.

**[7]** <https://pyvisa.readthedocs.io/en/stable/>

**[8]** D. W. Allan: Time and frequency (time domain) characterization, estimation and prediction ofprecision clocks and oscillators. IEEE trans. UFFC, vol UFFC - 34, n° 6, Nov. 1987